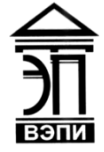

#### **Автономная некоммерческая образовательная организация высшего образования «Воронежский экономико-правовой институт» (АНОО ВО «ВЭПИ»)**

АНОО ВО "ВОРОНЕЖСКИЙ ЭКОНОМИКО-ПРАВОВОЙ ИНСТИТУТ", АНОО ВО "ВЭПИ", ВЭПИ

Подписано цифровой подписью: АНОО ВО "ВОРОНЕЖСКИЙ ЭКОНОМИКО-ПРАВОВОЙ ИНСТИТУТ", АНОО ВО "ВЭПИ", ВЭПИ Дата: 2023.09.01 13:08:15 +03'00'

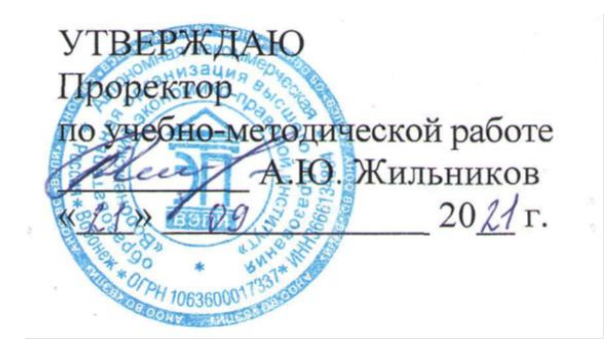

# **ФОНД ОЦЕНОЧНЫХ СРЕДСТВ ПО ДИСЦИПЛИНЕ (МОДУЛЮ)**

Б1.О.09 Информатика

(наименование дисциплины (модуля))

38.05.02 Таможенное дело

(код и наименование специальности)

Направленность (профиль) / Специализация Товароведение и экспертиза во внешнеторговой деятельности

(наименование направленности (профиля) / специализации)

Квалификация выпускника Специалист таможенного дела

(наименование квалификации)

Форма обучения Очная, заочная

(очная, очно-заочная, заочная)

Воронеж 2021

Фонд оценочных средств по дисциплине (модулю) рассмотрен и одобрен на заседании кафедры экономики и прикладной информатики АНОО ВО «ВЭПИ».

Протокол от «31 » августа 2021 г.  $N_2$  1

Фонд оценочных средств по дисциплине (модулю) согласован со следующими представителями работодателей или их объединений, направление деятельности которых соответствует области профессиональной деятельности, к которой готовятся обучающиеся:

M.o. na Eacebullko Ofiauglayuouno-ameettavyeensyveensyveele «Руста-Брокер» percre q - 19 fgees need B Remains 100 Thus Broker Lt usta-Broker Ltd Deceanerence P-B должность, наименование организации, фамилия, инициалы, подпись, дата, печать)

Заведующий кафедрой А. Э. Ахмедов А. Э. Ахмедов А. Э. Ахмедов

Разработчики:

Доцент А. И. Кустов

## **1. Перечень компетенций с указанием этапов их формирования в процессе освоения ОП ВО**

Целью проведения дисциплины является достижение следующих результатов обучения:

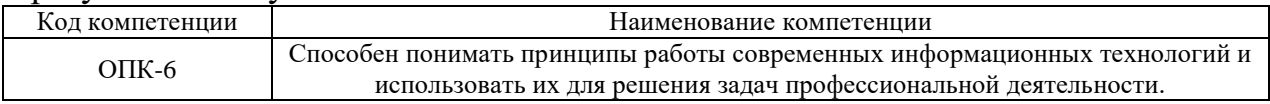

В формировании данных компетенций также участвуют следующие дисциплины (модули), практики образовательной программы (по семестрам (курсам) их изучения):

- для очной формы обучения:

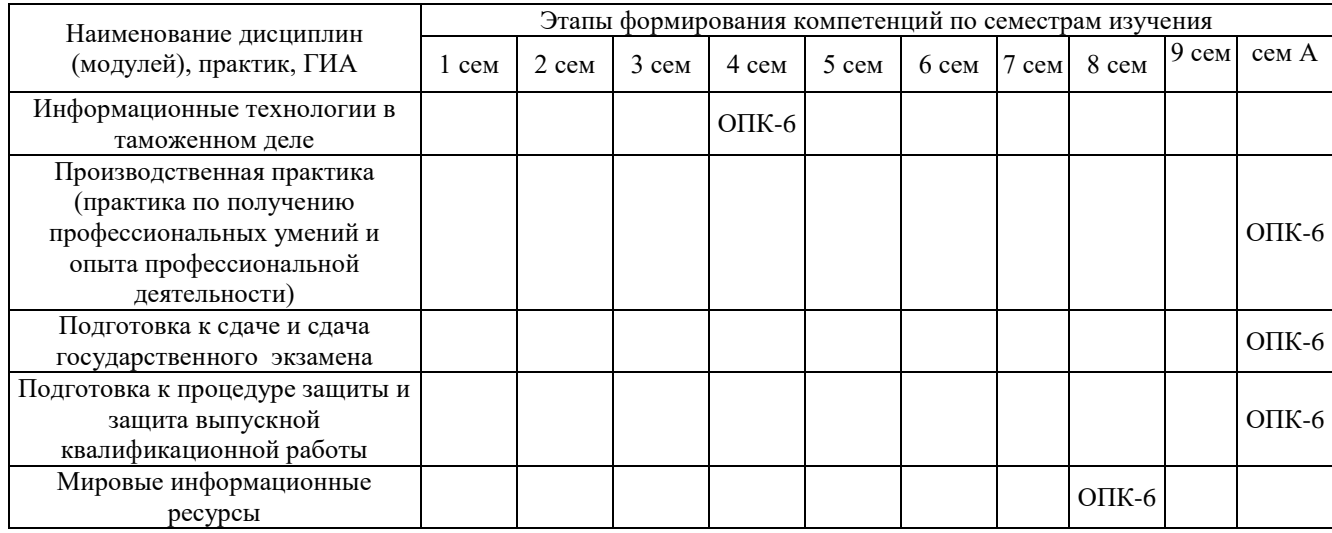

#### - для заочной формы обучения:

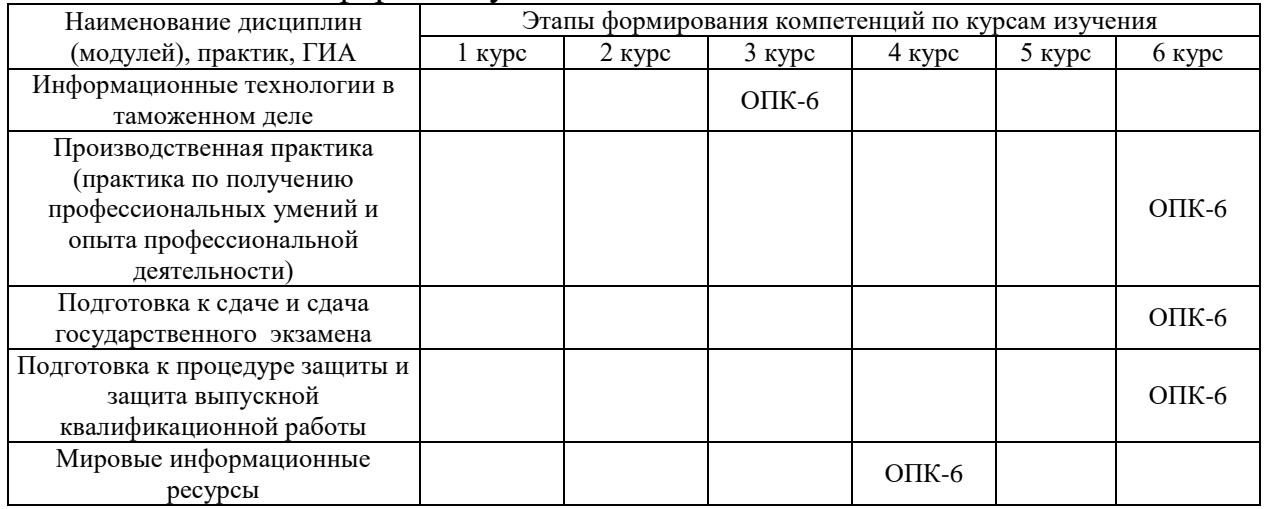

Этап дисциплины (модуля) в формировании компетенций соответствует:

- для очной формы обучения – 2 семестру;

- для заочной формы обучения – 2 курсу.

# **2. Показатели и критерии оценивания компетенций на различных этапах их формирования, шкалы оценивания**

Показателями оценивания компетенций являются следующие результаты обучения:

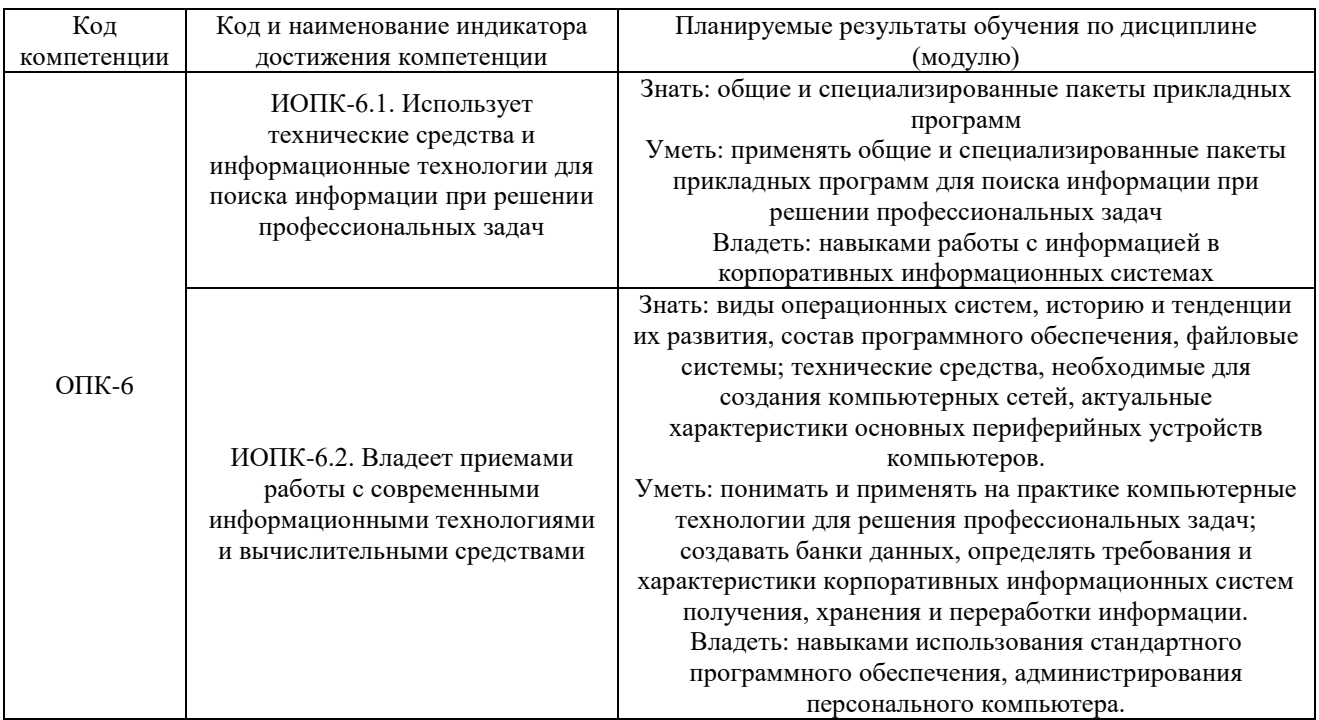

Порядок оценки освоения обучающимися учебного материала определяется содержанием следующих разделов дисциплины (модуля):

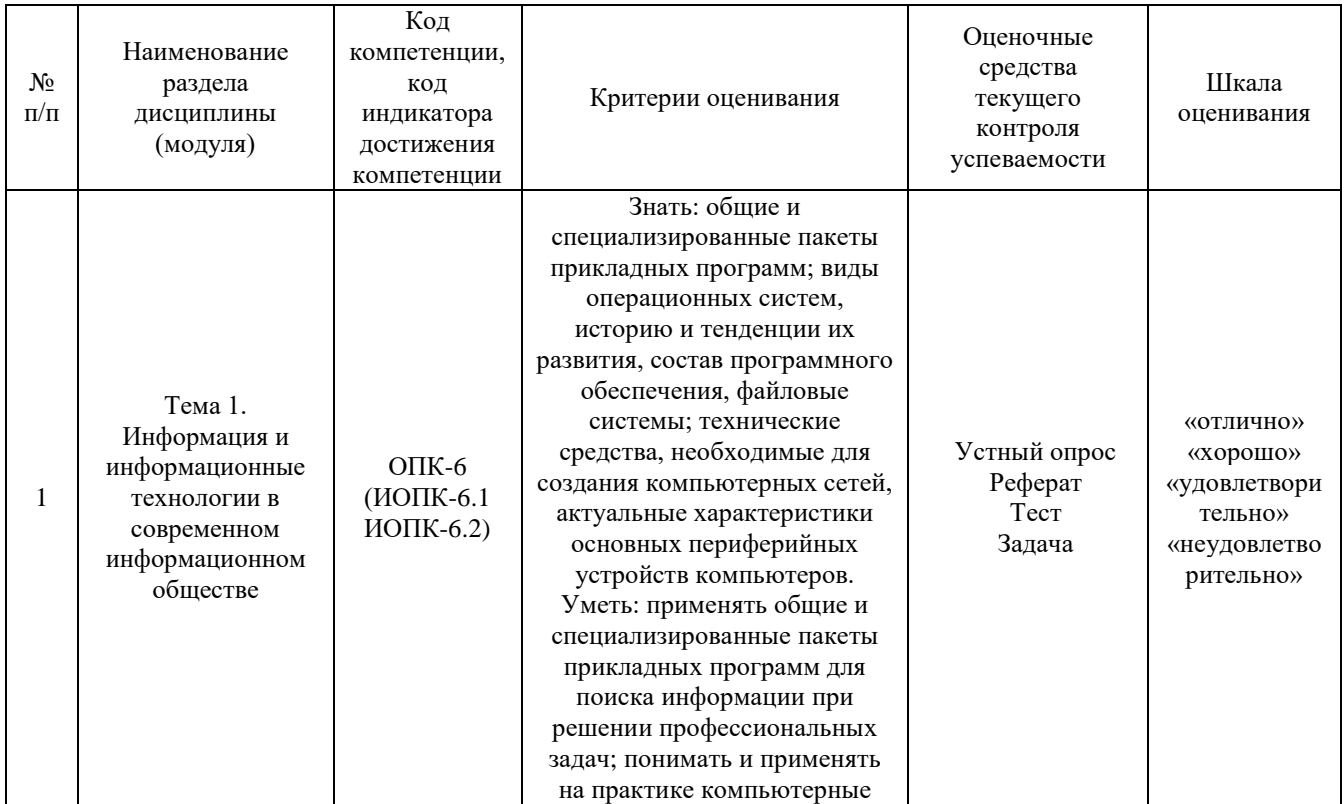

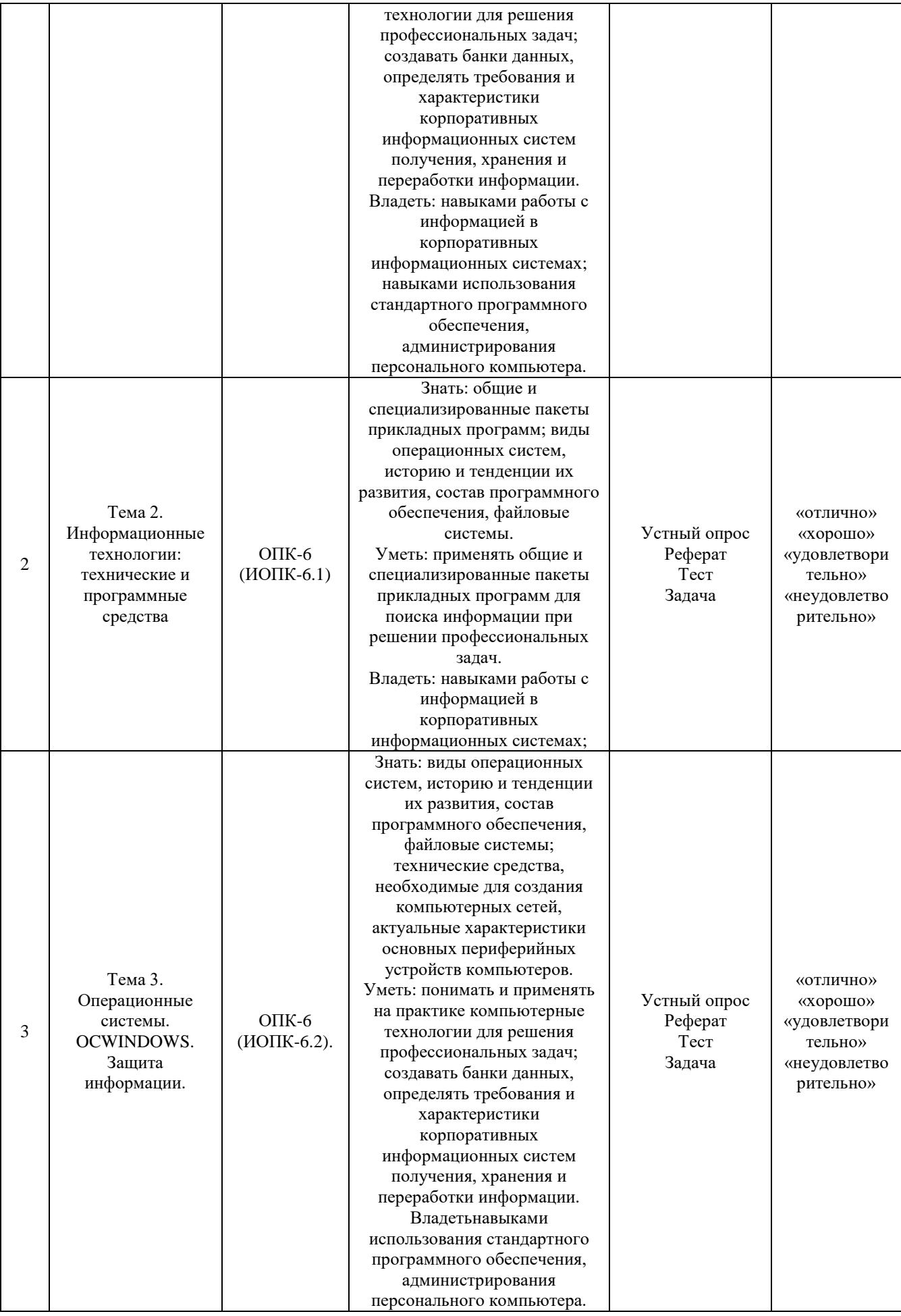

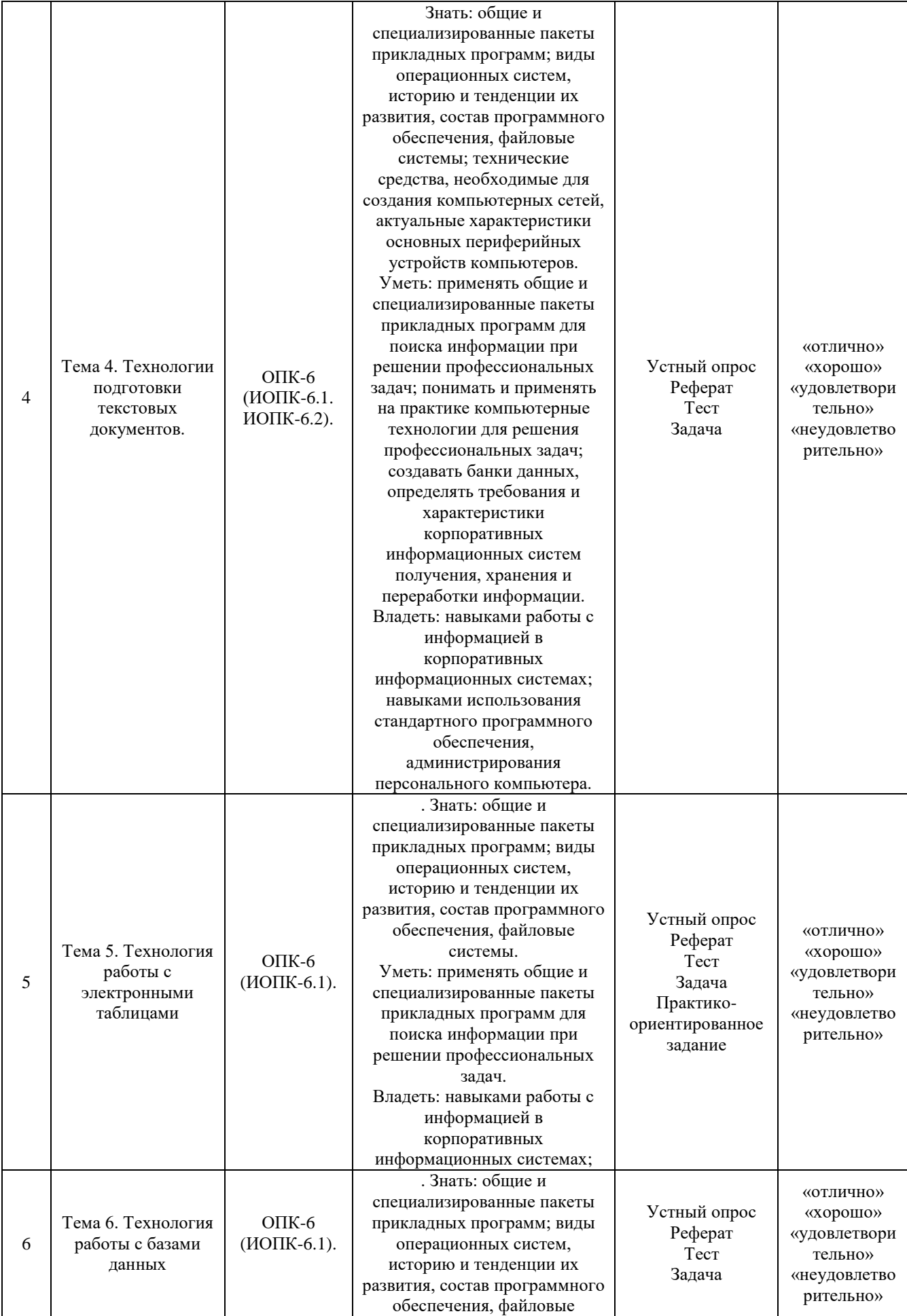

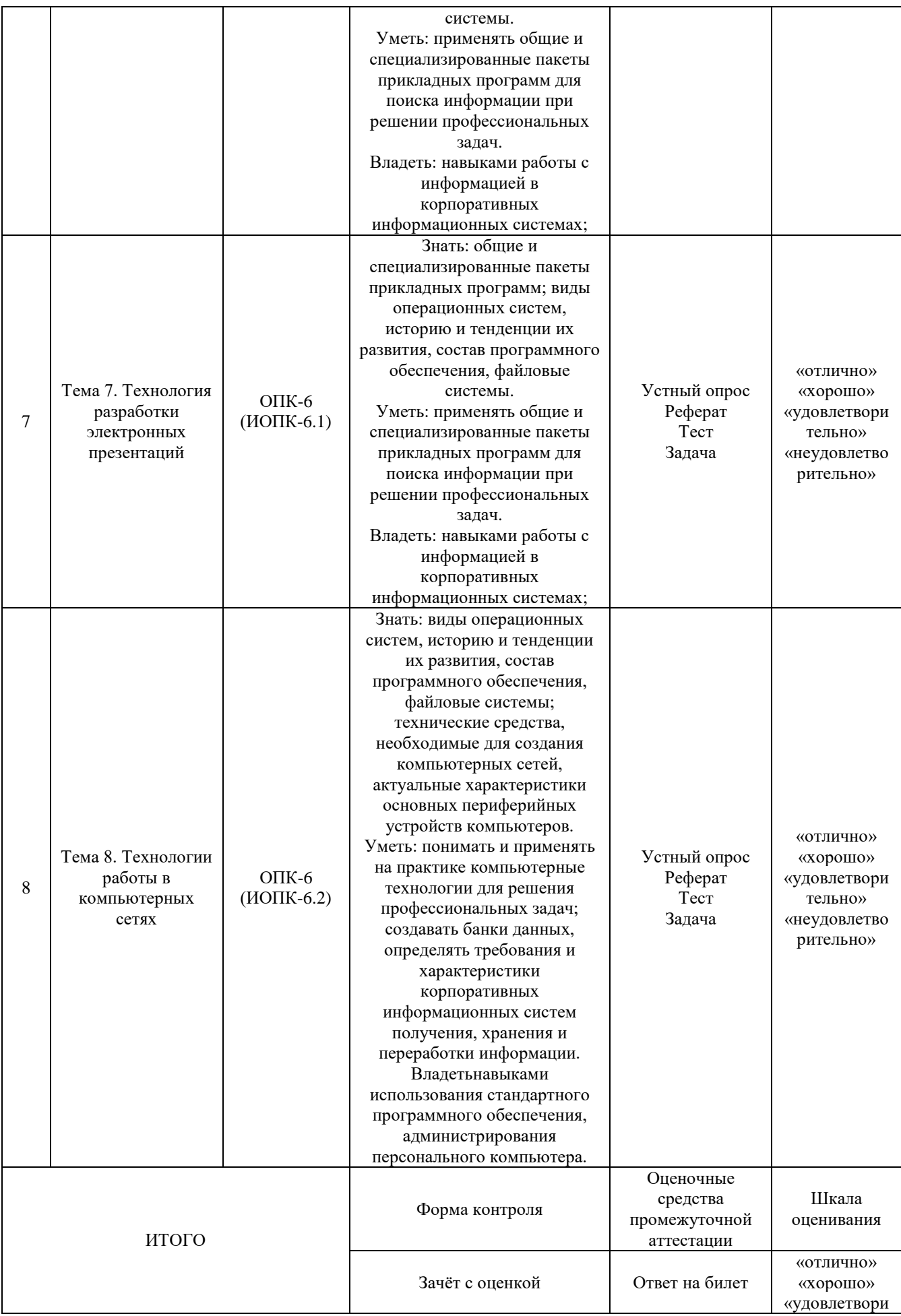

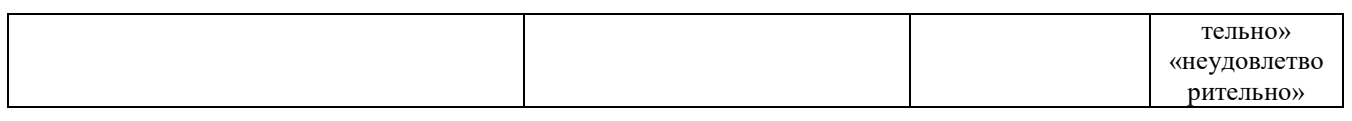

# Критерии оценивания результатов обучения для текущего контроля успеваемости и промежуточной аттестации по дисциплине (модулю)

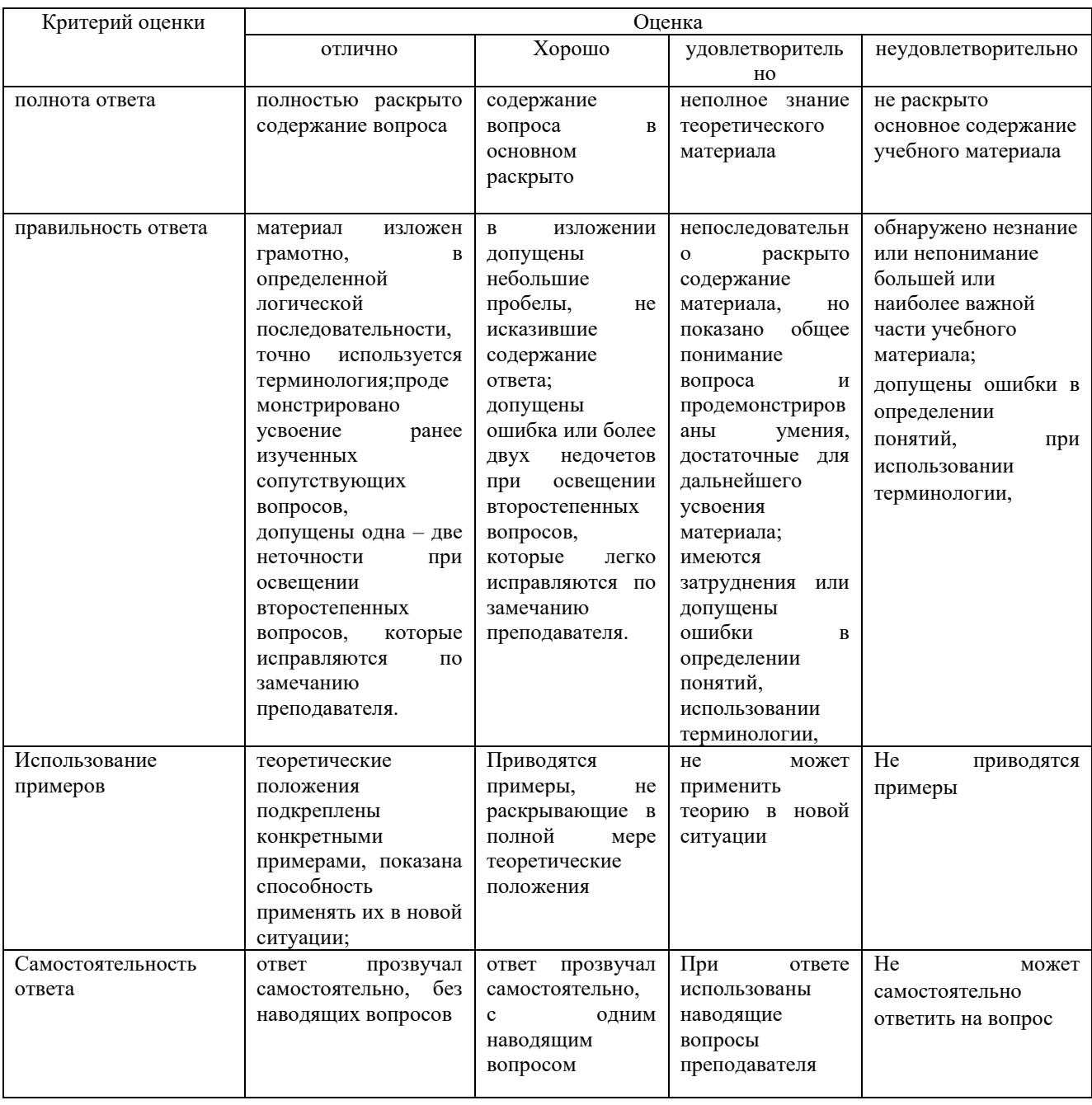

# Шкала оценивания устного опроса

# Шкала оценивания реферата

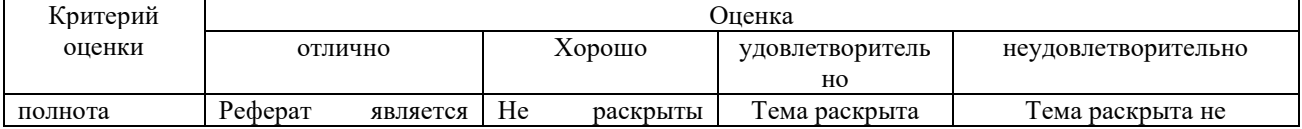

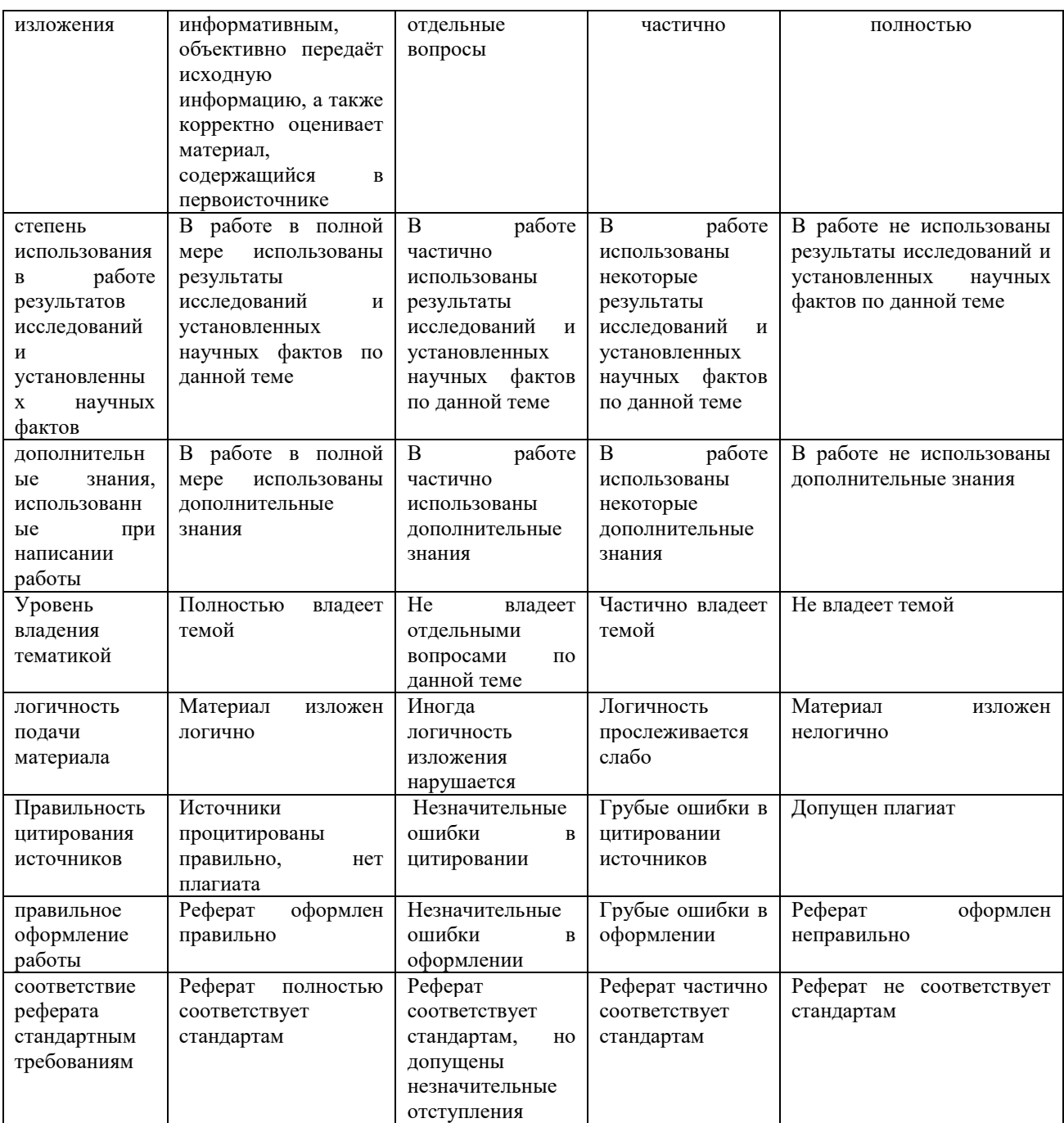

# Шкала оценивания задачи

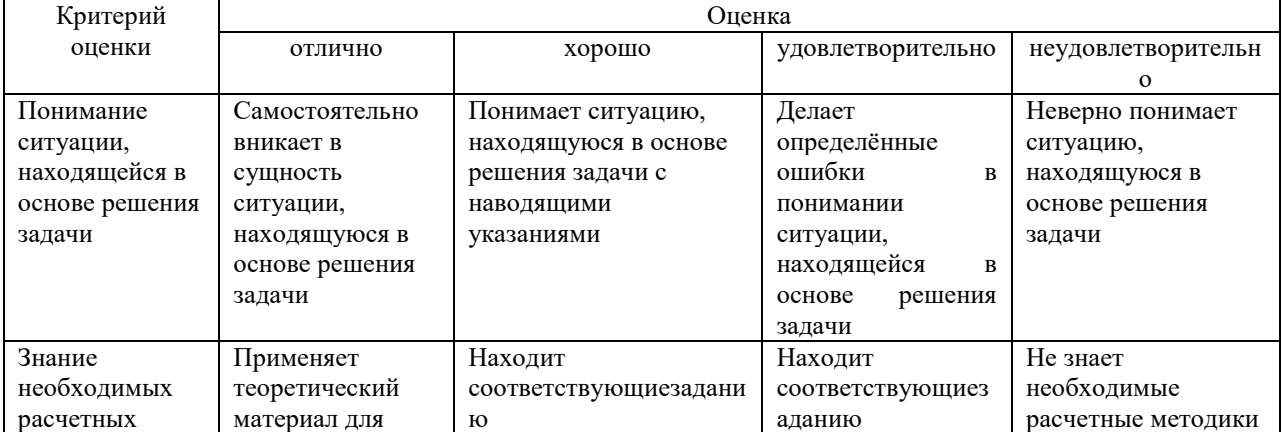

9

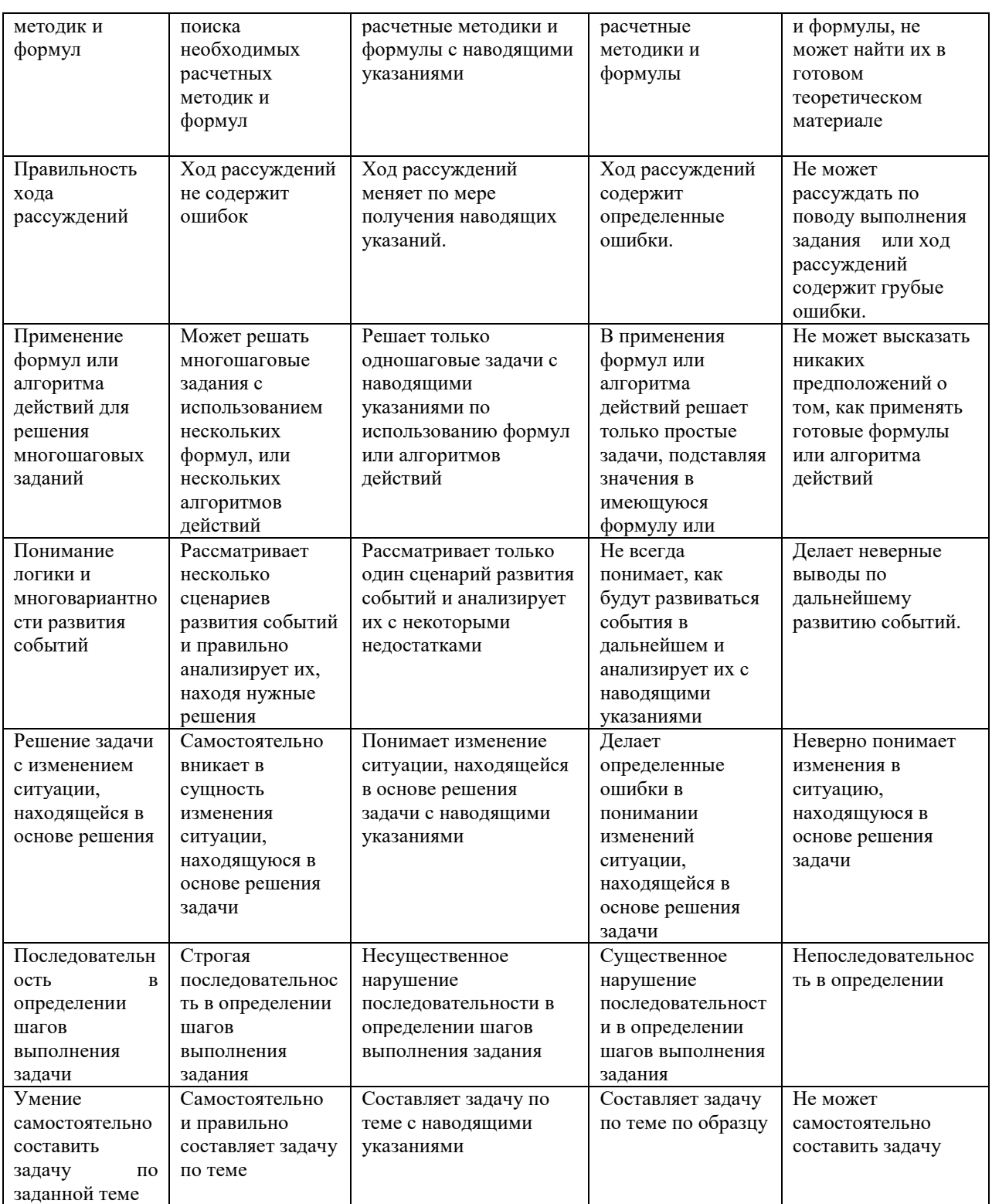

оценивания выполнения практико-ориентированных Критерии<br>заданий:

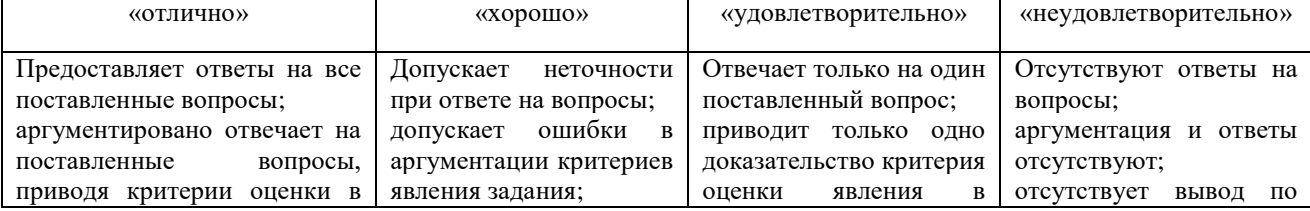

10

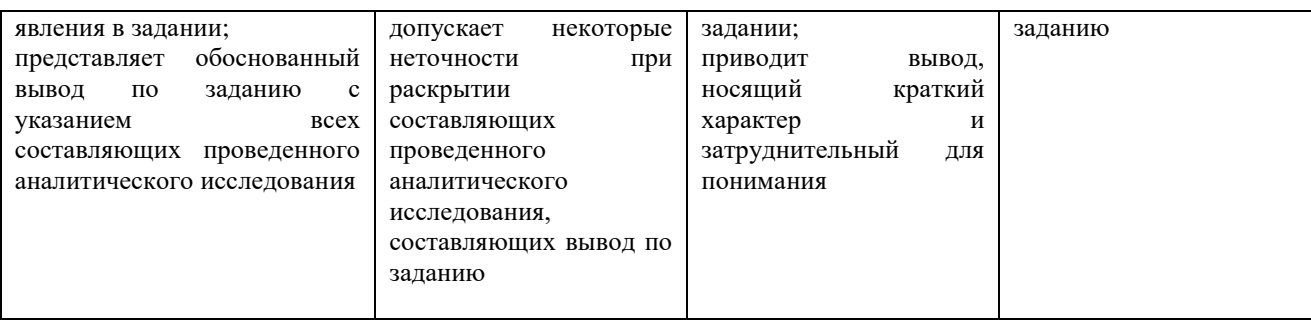

Критерии зачѐта с оценкой:

Оценка «отлично» выставляется обучающемуся, если:

- даны исчерпывающие и обоснованные ответы на все поставленные вопросы, правильно и рационально (с использованием рациональных методик) решены соответствующие задачи;

- в ответах выделялось главное, все теоретические положения умело увязывались с требованиями руководящих документов;

- ответы были четкими и краткими, а мысли излагались в логической последовательности;

- показано умение самостоятельно анализировать факты, события, явления, процессы в их взаимосвязи и диалектическом развитии;

- показаны знания, умения и владения по компетенциям дисциплины согласно критериям и показателям оценки по каждой компетенции в согласно соответствующей оценке.

Оценка «хорошо» выставляется обучающемуся, если:

- даны полные, достаточно обоснованные ответы на поставленные вопросы, правильно решены практические задания;

- в ответах не всегда выделялось главное, отдельные положения недостаточно увязывались с требованиями руководящих документов, при решении практических задач не всегда использовались рациональные методики расчѐтов;

- ответы в основном были краткими, но не всегда четкими,

- показаны знания, умения и владения по компетенциям дисциплины согласно критериям и показателям оценки по каждой компетенции согласно соответствующей оценке.

Оценка «удовлетворительно» выставляется обучающемуся, если:

- даны в основном правильные ответы на все поставленные вопросы, но без должной глубины и обоснования, при решении практических задач обучающийся использовал прежний опыт и не применял новые методики выполнения расчѐтов, однако на уточняющие вопросы даны в целом правильные ответы;

- при ответах не выделялось главное;

- ответы были многословными, нечеткими и без должной логической последовательности;

- на отдельные дополнительные вопросы не даны положительные ответы;

11

- показаны знания, умения и владения по компетенциям дисциплины согласно критериям и показателям оценки по каждой компетенции согласно соответствующей оценке.

Оценка «неудовлетворительно» выставляется обучающемуся, если он обнаруживает недостаточное освоения порогового уровня сформированности компетенций, не знает значительной части программного материала, допускает существенные ошибки, неуверенно, с большими затруднениями решает практические задачи или не справляется с ними самостоятельно.

# **3. Типовые контрольные задания или иные материалы, необходимые для оценки знаний, умений, навыков и (или) опыта деятельности, характеризующих этапы формирования компетенций**

# **1 ЭТАП – Текущий контроль освоения дисциплины**

3.1. Вопросы для устного опроса:

# Тема 1. Информация и информационные технологии в современном информационном обществе.

Вопросы:

- 1. Понятие информации.
- 2. Понятие и классификация информационных технологий.
- 3. Роль информации и информационных технологий в развитии современного информационного общества.
- 4. Государственная политика в информационной сфере.
- 5. Информационная безопасность.

# Тема 2. Информационные технологии: технические и программные средства

Вопросы:

- 1. История развития ЭВМ. Типы современных компьютеров.
- 2. Архитектура персонального компьютера. Основные устройства ПК:
- назначение функции, основные технические характеристики.

3. Программное обеспечение. Классификация компьютерных программ.

# Тема 3. Операционные системы. OCWINDOWS. Защита информации. Информационная безопасность

Вопросы:

- 1. Операционные системы: назначение и функции.
- 2. Система Windows: запуск (загрузка) и окончание работы.
- 3. Основы работы в среде Windows.
- 4. Работа с приложениями.
- 5. Работа с файлами и папками.
- 6. Настройка Windows. Инсталляция ПО.

#### Тема 4. Технологии подготовки текстовых документов

#### Вопросы:

- 1. Текстовые редакторы: назначение и функции.
- 2. MicrosoftWord: интерфейс и общие установки.
- 3. Ввод и редактирование текста.
- 4. Оформление текстового документа.
- 5. Вставка внутренних и внешних объектов.
- 6. Создание и оформление таблиц.
- 7. Создание документов на основе шаблонов и образцов.
- 8. Печать документа.

#### Тема 5. Технология работы с электронными таблицами

#### Вопросы:

- 1. Назначение и основные возможности электронных таблиц.
- 2. Основные возможности редактора электронных таблиц MicrosoftExcel.

3. Технология работы в редакторе электронных таблиц MicrosoftExcel. Формулы, Фильтры, Сортировка, Диаграммы, Сводные таблицы, Защита в Excel.

Тема 6. Технология работы с базами данных

#### Вопросы:

- 1. Понятие Базы данных.
- 2. Назначение и функции СУБД.
- 3. Система управления базами данных MsAccess.
- 4. Объекты БД и их применение в юриспруденции.

#### Тема 7. Технология разработки электронных презентаций

#### Вопросы:

- 1. Понятие и виды электронных презентаций. Структура электронной презентации.
- 2. Запуск MSPowerPoint. Режимы работы в PowerPoint.
- 3. Действия с презентациями.
- 4. Действия над слайдами.
- 5. Оформление слайда.
- 6. Работа с объектами.
- 7. Диаграммы.
- 8. Анимация текста и объектов.
- 9. Управление презентацией.

10.Раздаточные материалы.

# Тема 8. Технологии работы в компьютерных сетях

## Вопросы:

1. Современные информационно-телекоммуникационные технологии и виды компьютерных сетей. Топология сетей. Понятие протокола.

2. Сеть Интернет: история создания и развития. Структура сети Интернет. Протокол TCP/IP. Адресация в Интернет. Доступ к сети Интернет.

3. Методы поиска информации в Интернете. Поиск по рубрикатору поисковой системы. Контекстный поиск.

4. Применение возможностей сети Интернет в юридической деятельности. Правовые ресурсы сети Интернет.

5. Правовые проблемы Интернета.

# 3.2. Темы рефератов

1. История развития информатики как науки».

2. История появления информационных технологий.

3. Основные этапы информатизации общества.

4. Создание, переработка и хранение информации в технике.

5. Особенности функционирования первых ЭВМ.

6. Информационный язык как средство представления информации.

7. Основные способы представления информации и команд в компьютере.

8. Разновидности компьютерных вирусов и методы защиты от них. Основные антивирусные программы.

9. Жизненный цикл информационных технологий.

10.Основные подходы к процессу программирования: объектный, структурный и модульный.

11.Современные мультимедийные технологии.

12.Кейс-технологии как основные средства разработки программных систем.

13.Современные технологии и их возможности.

14.Сканирование и системы, обеспечивающие распознавание символов. 15.Всемирная сеть Интернет: доступы к сети и основные каналы связи.

16.Основные принципы функционирования сети Интернет.

17.Разновидности поисковых систем в Интернете.

18.Программы, разработанные для работы с электронной почтой. 19.Беспроводной Интернет: особенности его функционирования.

20.Система защиты информации в Интернете.

21.Современные программы переводчики.

22.Особенности работы с графическими компьютерными программами: PhotoShop и CorelDraw.

23.Электронные денежные системы.

24.Информатизация общества: основные проблемы на пути к ликвидации компьютерной безграмотности.

25.Правонарушения в области информационных технологий.

26.Этические нормы поведения в информационной сети.

27.Преимущества и недостатки работы с ноутбуком, нетбуком, карманным компьютером.

28.Принтеры и особенности их функционирования.

29.Негативное воздействие компьютера на здоровье человека и способы защиты.

30.Значение компьютерных технологий в жизни современного человека.

31.Информационные технологии в системе современного образования.

32.Передача, преобразование, хранение и использование информации в технике.

33.Язык как способ представления информации, двоичная форма представления информации, ее особенности и преимущества.

34.Принципы представления данных и команд в компьютере.

35.Принцип автоматического исполнения программ в ЭВМ. 36.Операционные системы семейства UNIX.

37.Построение и использование компьютерных моделей. 38.Телекоммуникации, телекоммуникационные сети различного типа, их назначение и возможности.

39.Мультимедиа технологии.

40.Информатика в жизни общества

#### Общие критерии оценивания

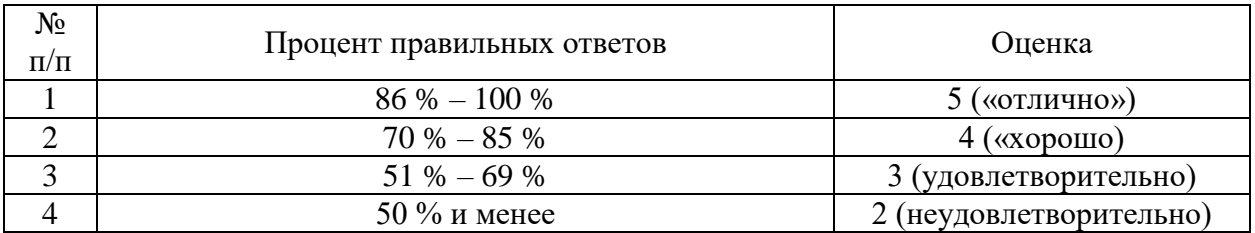

### **Задания закрытого типа** (Тестовые задания)

### Номер вопроса и проверка сформированной компетенции

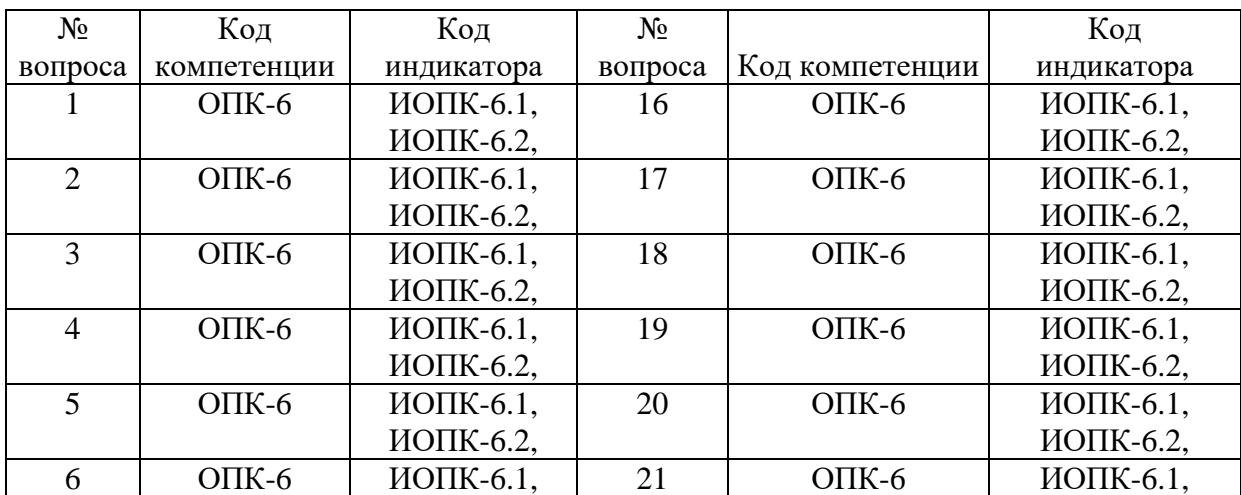

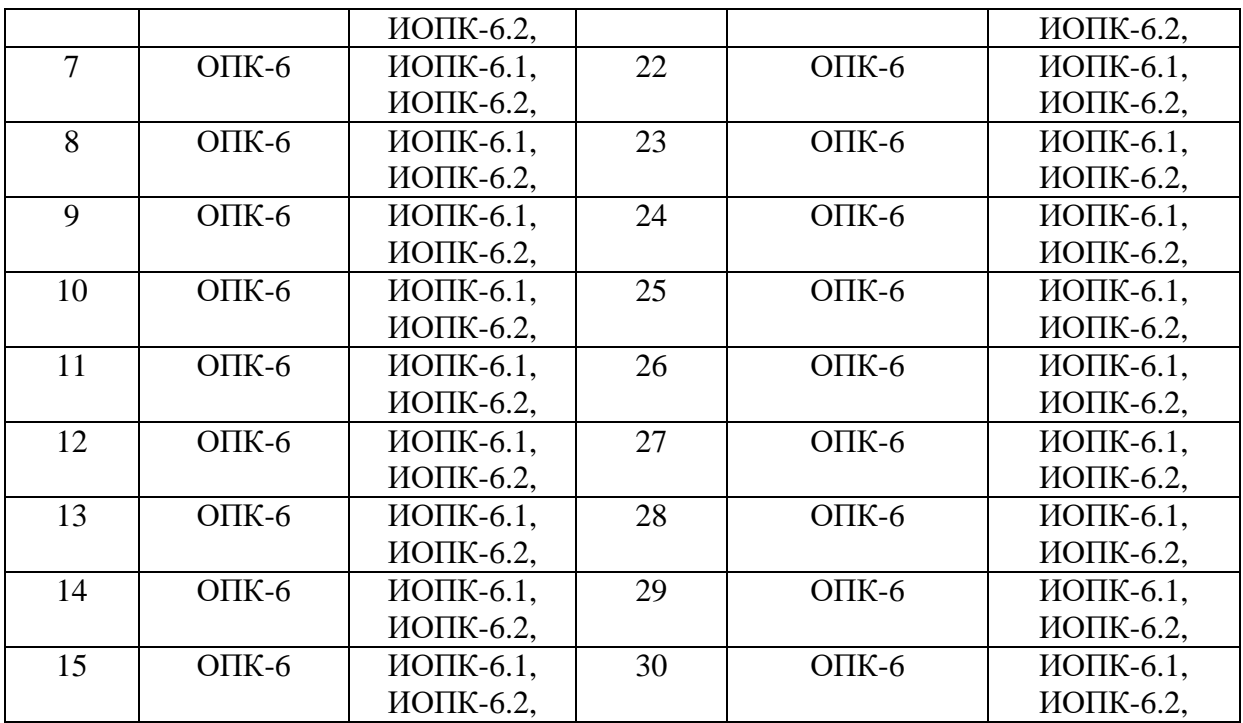

## Ключ ответов

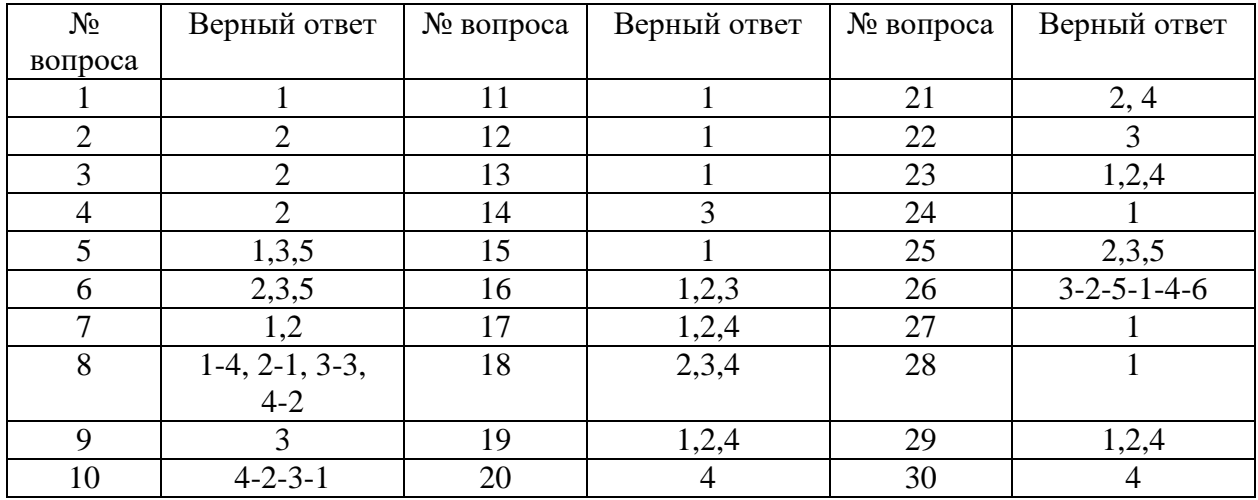

# **Примерные тестовые задания для проведения текущего контроля по темам дисциплины:**

# **Тема 1. Информация и информационные технологии в современном информационном обществе.**

# Задание № 1

В какой программе можно создать текстовый документ?

- 1. Microsoft Word;
- 2. Windows Word;
- 3. Microsoft Excel;
- 4. MicrosoftPowerPoint.

Задание № 2 Какое из изображений соответствует логотипу программы MicrosoftWord?

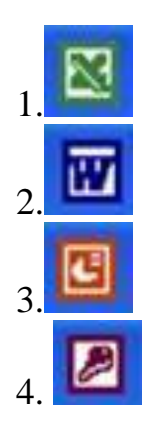

# Задание № 3

Информация правового характера, имеющая юридическое значение – это:

1. материалы и сведения о законодательстве и практике его осуществления (применения), не влекущие правовых последствий и обеспечивающие эффективную реализацию правовых норм;

2 информация, исходящая от различных субъектов права, не имеющих властных полномочий, и направленная на создание (изменение, прекращение) конкретных правоотношений;

3. материалы и сведения о законодательстве и практике его осуществления (применения), не влекущие правовых последствий и обеспечивающие эффективную реализацию правовых норм;

4. массив правовых актов и тесно связанных с ними справочных, нормативно — технических и научных материалов, охватывающих все сферы правовой деятельности.

#### Задание № 4

Как называлась компьютерная сеть, из которой в последствии вырос Интернет:

- 1. Skynet;
- 2. Arpanet;
- 3. Ethernet;
- 4. Darknet.

# **Тема 2. Информационные технологии: технические и программные средства**

# Задание № 5

Классификация информационных технологий (ИТ) по способу применения средств и методов обработки данных включает:

### 1. базовую ИТ;

- 2. общую ИТ;
- 3. конкретную ИТ;
- 4. специальную ИТ;
- 5. глобальную ИТ.

### Задание № 6

Что относится к техническим средствам информационных технологий:

- 1. мышь;
- 2. ЭВМ;
- 3. принтер;
- 4. клавиатура;
- 5. мультимедийные средства.

### Задание № 7

#### Программные средства информационных технологий:

- 1. системные программы;
- 2. прикладные программы;
- 3. драйвера;
- 4. утилиты.

# Задание № 8

### Установите соответствие:

Дистракторы

- 1. устройство для хранения информации;
- 2. область памяти компьютера, где хранится информация;
- 3. специализированнаяячейка памяти,входящаявсоставпроцессора;
- 4. элемент контента, кликнув по которому можно перейти на другой элемент.

#### Дистракторы соответствия:

- 1. буфер;
- 2. гиперссылка;
- 3. регистр компьютера;
- 4. флеш-карта.

### **Тема 3. Операционные системы. OCWINDOWS. Защита информации. Информационная безопасность.**

### Задание № 9

Заражению компьютерными вирусами могут подвергнуться:

- 1. графические файлы;
- 2. программы и документы;
- 3. звуковые файлы;
- 4. видеофайлы.

# Задание № 10

Для удаления файлов и папок в ОС Windows пользователь задает следующую последовательность действий. Определите их порядок;

- 1. очистить корзину;
- 2. выделить объект;
- 3. нажать кнопку «Delete» на клавиатуре;
- 4. найти объект удаления.

### Задание № 11

Если пользователь, работая в Проводнике, нажмѐт правую клавишу мыши на пиктограмме объекта и выберет команду Копировать, то объект будет…

- 1. скопирован в Буфер обмена;
- 2. вставлен в папку Мои документы;
- 3. перемещен в корневой каталог диска С;
- 4. перемещен в каталог С:\TEMP\

#### Задание № 12

Рабочая область экрана, на которой отображаются окна называется…

- 1. рабочим столом;
- 2. окном приложения;
- 3. панелью задач;
- 4. панелью управления.

#### **Тема 4. Технологии подготовки текстовых документов**

Задание № 13

Команды меню Формат в текстовом процессоре MS Word позволяютосуществить действия:

- 1. выбор параметров абзаца и шрифта;
- 2. сохранение документа;
- 3. вставку таблицы;
- 4. вставку рисунка.

## Задание № 14 Команды меню Правка в текстовом процессоре MS Word позволяют осуществить действия:

1. сохранение документа;

- 2. вставку таблицы;
- 3.вставку объектов из буфера обмена;
- 4. выбор параметров абзаца и шрифта.

### Задание № 15

Объект, позволяющий создавать формулы в документе MS Word, называется:

- 1. Microsoft Equation;
- 2. Microsoft Excel;
- 3. Microsoft Graph;
- 4. MicrosoftAccess.

### Задание № 16

### Выберите несколько вариантов ответов

Создание таблиц в текстовом процессоре MS Word возможно в режиме:

- 1. обычном;
- 2. разметки;
- 3. Web-документа;
- 4. структуры.

## **Тема 5. Технология работы с электронными таблицами**

### Задание № 17

Ссылки на ячейки в табличном процессоре MS Excel могут быть:

- 1. абсолютными;
- 2. смешанными;
- 3. индивидуальными;
- 4. относительными.

### Задание № 18 Ячейка таблицы MS Excel может содержать:

- 1. рисунок;
- 2. текст;
- 3. число;
- 4. формулу.

## Задание № 19

# Режимы работы табличного процессора MS Excel:

- 1. ввода данных;
- 2. командный;
- 3. обычный;
- 4. редактирования.

# Задание № 20

## Компьютер, подключенный к Internet, обязательно имеет:

- 1. Web-сервер;
- 2. доменное имя;
- 3. домашнюю web-страницу;
- 4. IP-адрес.

# **Тема 6. Технология работы с базами данных**

### Задание № 21

Какие из перечисленных программ позволяют работать с базами данных

- 1. OpenOfficeCalc
- 2. OpenOffice Base
- 3. MicrosoftWord
- 4. MicrosoftAccess

# Задание № 22

# Первичный ключ в базах данных – это:

1. запись таблицы;

2. многошаговая операция, которая производит сохранение данных после каждого шага;

- 3. поле, однозначно определяющее запись;
- 4. пароль для редактироваиня информации в базе данных.

# Задание № 23

В базах данных связи могут иметь тип:

- 1. один к одному;
- 2. многие ко многим;
- 3. многие к одному;
- 4. один ко многим.

# **Тема 7. Технология разработки электронных презентаций**

Задание № 24

MS PowerPoint позволяет создавать презентации:

1. слайдовые;

2. потоковые;

3. сводные;

4. итоговые.

# Задание № 25

# Выберите программные продукты, предназначенные для создания электронных презентаций

- 1. MS Publisher;
- 2. MS PowerPoint;
- 3. KPresenter;
- 4. Lotus 1-2-3;
- 5. LiberOfficeImpress.

# Задание № 26

Установите последовательность алгоритма изменения фона для всех слайдов в программе PowerPoint

- 1. Установить нужный вид заливки
- 2. Вызвать контекстное меню для текущего слайда
- 3. Перейти на любой слайд
- 4. Нажать кнопку "применить ко всем"
- 5. Выбрать пункт "Формат фона..."
- 6. Нажать кнопку "Закрыть"

# **Тема 8. Технологии работы в компьютерных сетях**

Задание № 27

# Базовым стеком протоколов в Internet является:

- 1. TCP/IP;
- 2. TCP;
- 3. HTML;
- 4. HTTP.

Задание № 28 Домен – это:

1. часть адреса, определяющая адрес компьютера пользователя в сети;

- 2. название программы, для осуществления связи между компьютерами;
- 3. единица измерения информации;
- 4. название устройства, осуществляющего связь между компьютерами.

#### Задание № 29

#### Выберите несколько вариантов ответов

Для поиска информации в WWW используются следующие типы поисковых систем:

- 1. поисковые каталоги;
- 2. поисковые индексы;
- 3. индивидуальные поисковые системы;
- 4. рейтинговые поисковые системы;
- 5. общие поисковые системы.

### Задание 30 Браузеры являются:

- 1. серверами Интернет;
- 2. антивирусными программами;
- 3. трансляторами языка программирования;
- 4. средством просмотра web-страниц.

#### **Задания открытого типа** (типовые задания, ситуационные задачи)

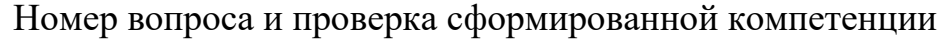

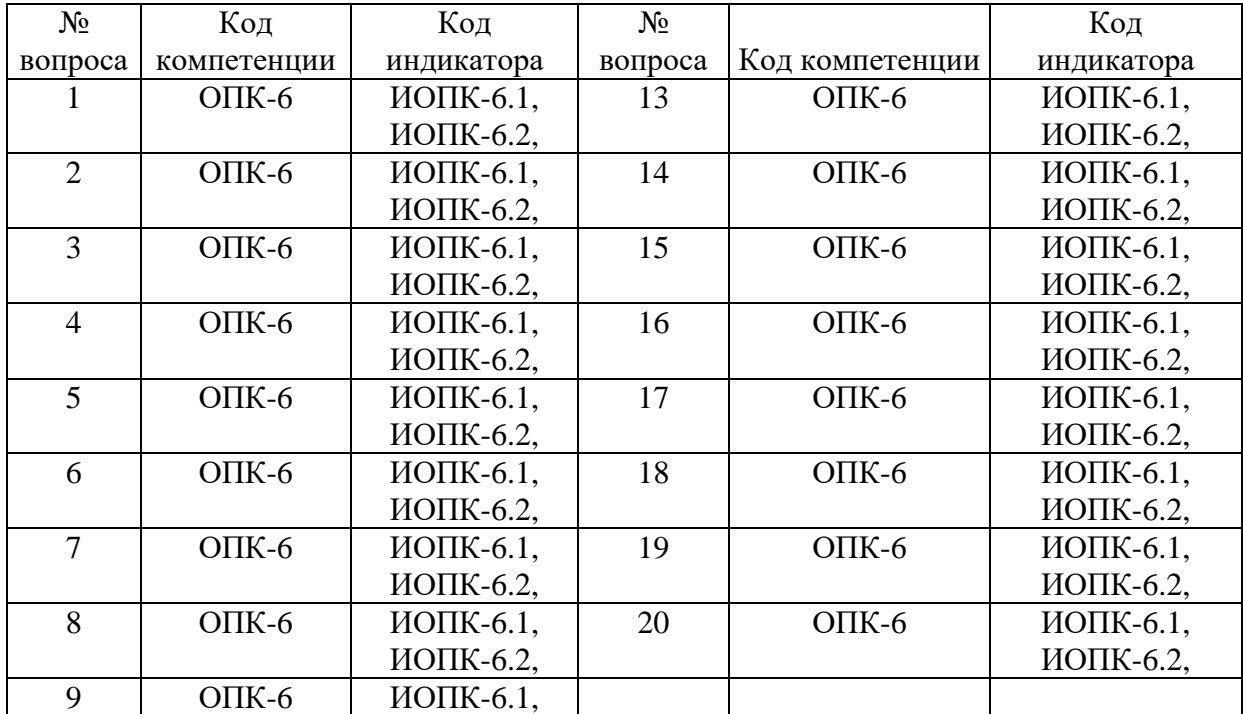

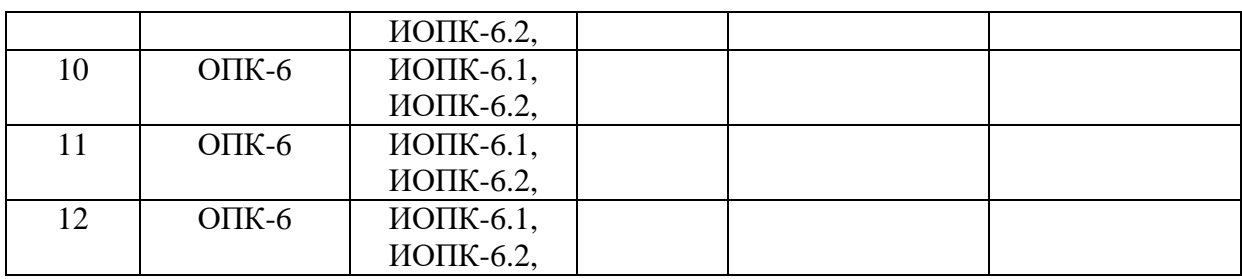

# Ключ ответов к заданиям открытого типа

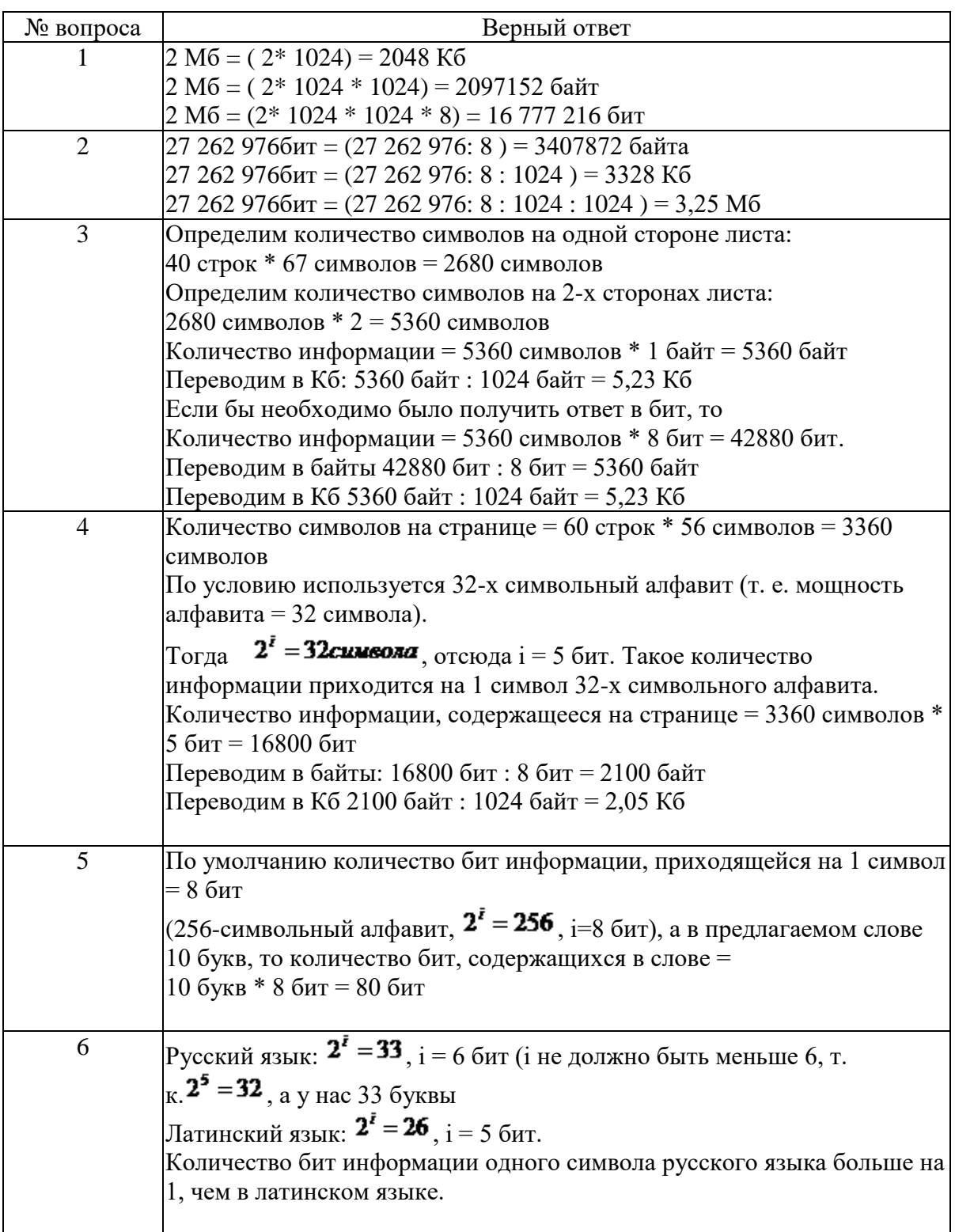

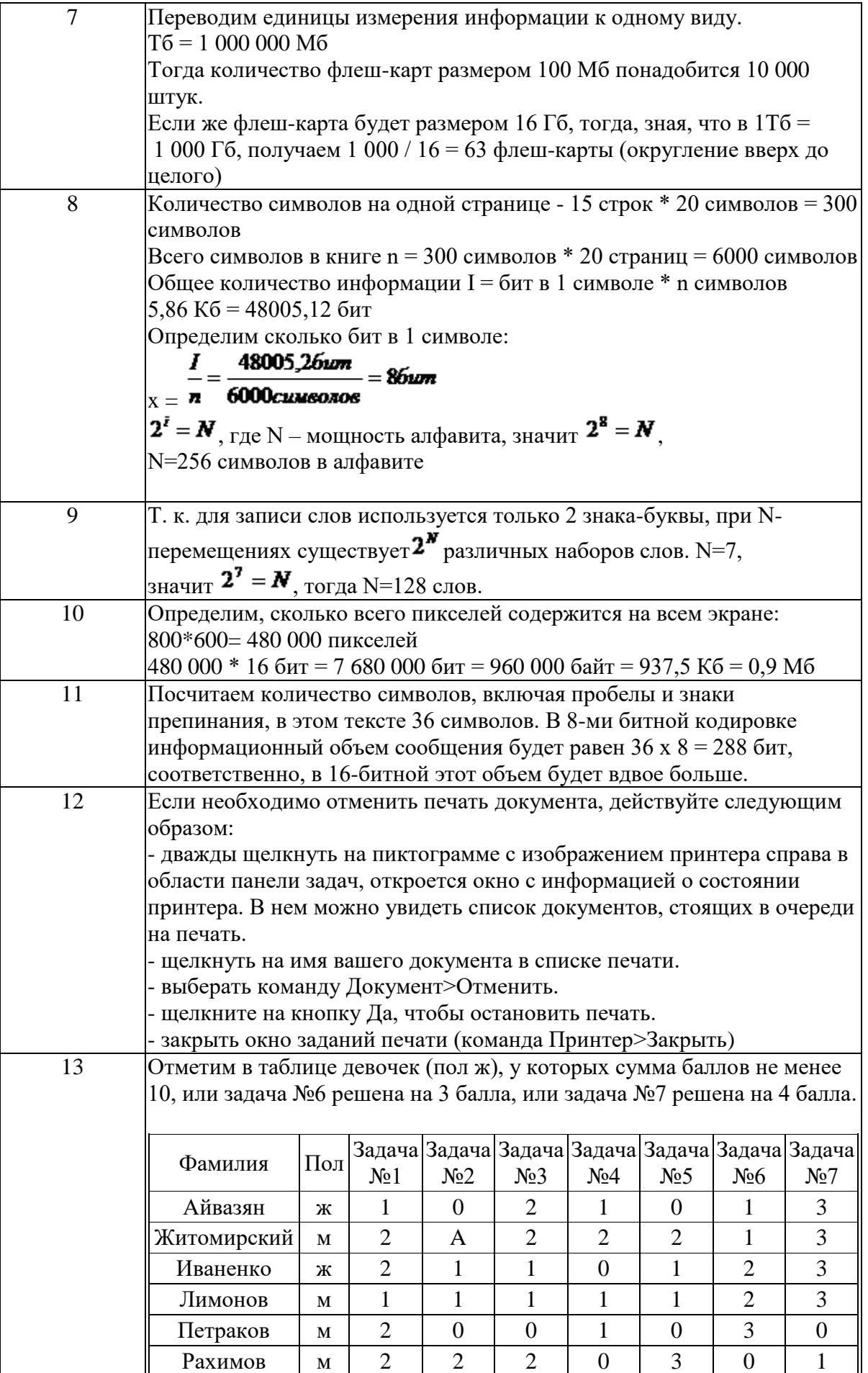

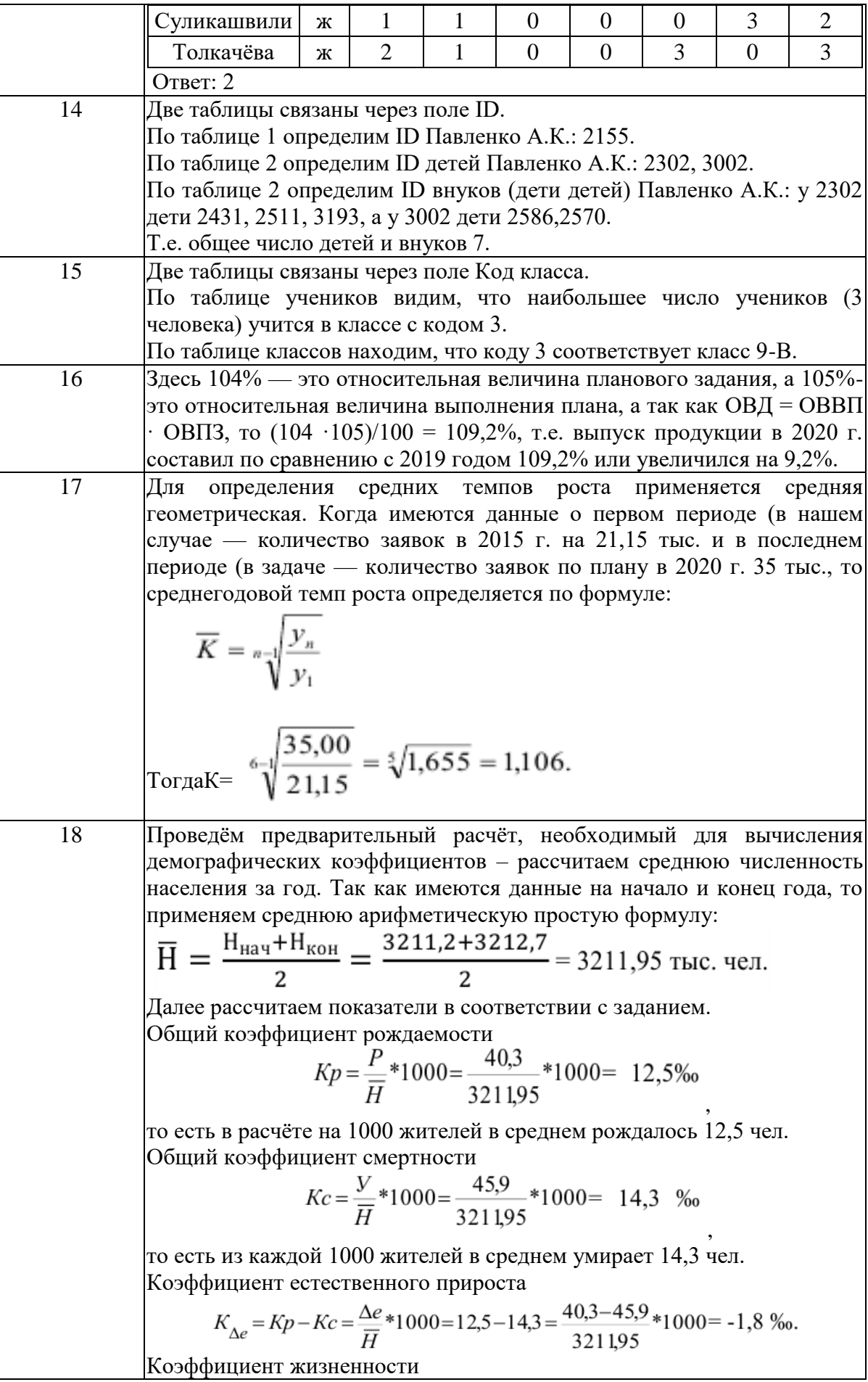

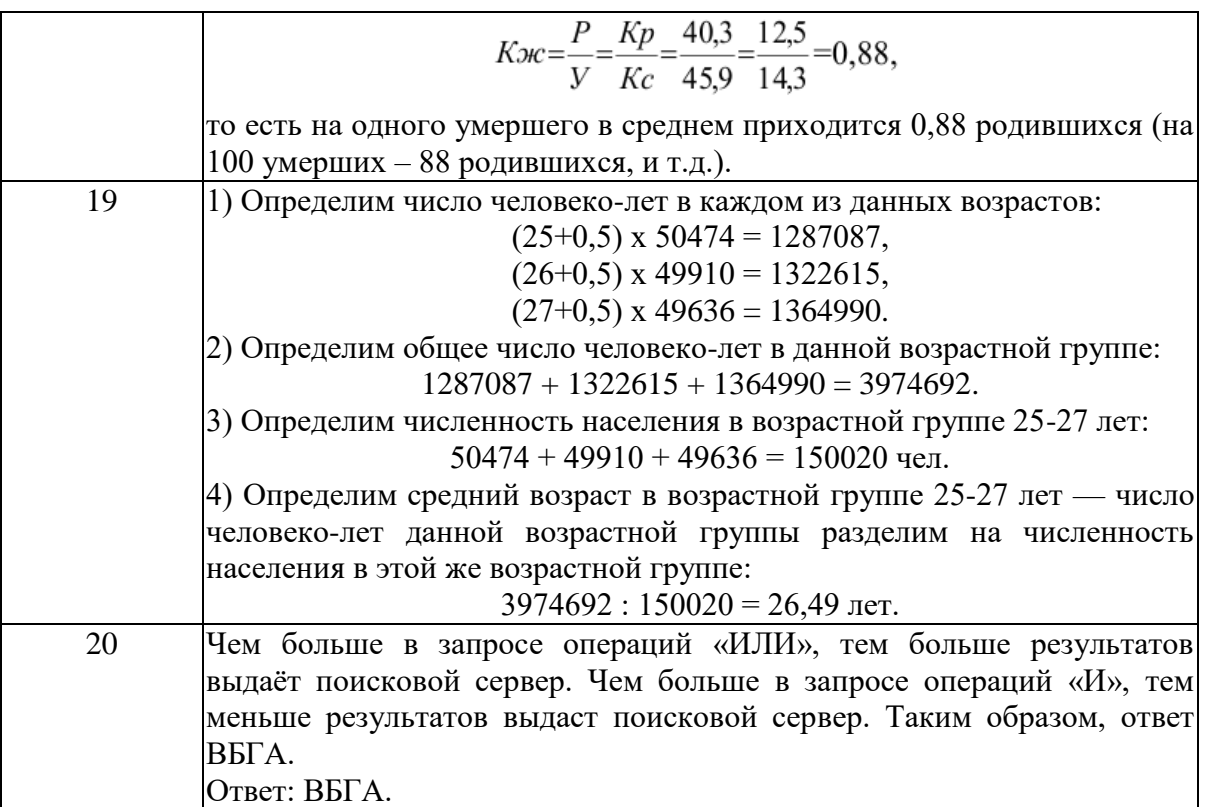

## **Тема 1. Информация и информационные технологии в современном информационном обществе.**

Задание № 1 Переведите 2 Мб в Кб, байты, биты.

Задание № 2 Переведите 27 262 976 бит в Мб, Кб, байты

### Задание № 3

Определить количество информации, которое содержится на печатном листе бумаги (двусторонняя печать), если на одной стороне умещается 40 строк по 67 символов в строке.

### Задание № 4

Определить количество информации, напечатанное на языке, в алфавите которого 32 символа, которое содержится на печатном листе бумаги (односторонняя печать), если на одной стороне умещается 60 строк по 56 символов в строке.

# **Тема 2. Информационные технологии: технические и программные средства.**

Задание № 5 Сколько бит содержится в слове ИНФОРМАЦИЯ? В каком алфавите одна буква несет в себе больше информации, в русском или латинском? Примечание: в русском языке 33 буквы, в латинском  $-26$ букв.

# **Тема 3. Операционные системы. OCWINDOWS. Защита информации. Информационная безопасность.**

Задание № 7

Сколько флеш-картобъемом 100 Мб необходимо для сохранения информации с винчестера объемом 1Тб? А сколько флеш-карт размером 16 Гб?

Задание № 8

Сколько символов содержится в алфавите, при помощи которого написана книга из 20 страниц, на каждой из которых содержится 15 строк по 20 символов и занимает в памяти компьютера вся книга 5,86 Кб.

# **Тема 4. Технологии подготовки текстовых документов.**

Задание № 9

В алфавите некоторого формального языка всего два знака буквы. Каждое слово этого языка состоит обязательно из 7 букв. Какое максимальное число слов возможно записать в этом языке?

Задание № 10

Какое количество информации несет в себе экран SVGA – монитора (16-bit кодирование, размер экрана 800\*600)?

# **Тема 5. Технология работы с электронными таблицами.**

Задание № 11

Определите информационный объем сообщения: **В одном байте восемь бит информации.** Расчет произвести с использованием электронных таблиц.

Задание № 12

Вы запустили на печать многостраничный документ. Вам нужно из него распечатать несколько страниц. Какие действия вы предпримете?

# **Тема 6. Технология работы с базами данных.**

Задание № 13

На городской тур олимпиады по математике отбираются те учащиеся, кто набрал на районном туре не менее 10 баллов или полностью решил хотя бы одну из двух самых сложных задач (№ 6 или № 7). За полное решение задач 1– 4 даётся 2 балла; задач 5, 6 – 3 балла; задачи 7 – 4 балла. Дан фрагмент таблицы результатов районного тура.

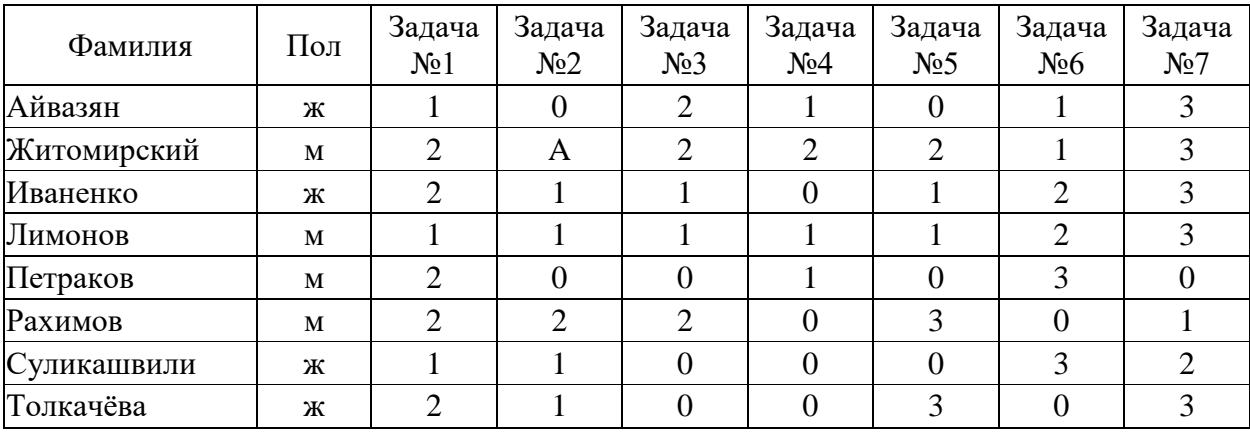

Сколько девочек из этой таблицы прошли на городской тур?

### Задание № 14

В фрагменте базы данных представлены сведения о родственных отношениях. На основании приведѐнных данных определите, сколько прямых потомков (т.е. детей и внуков) Павленко А.К. упомянуты в табл. 1.

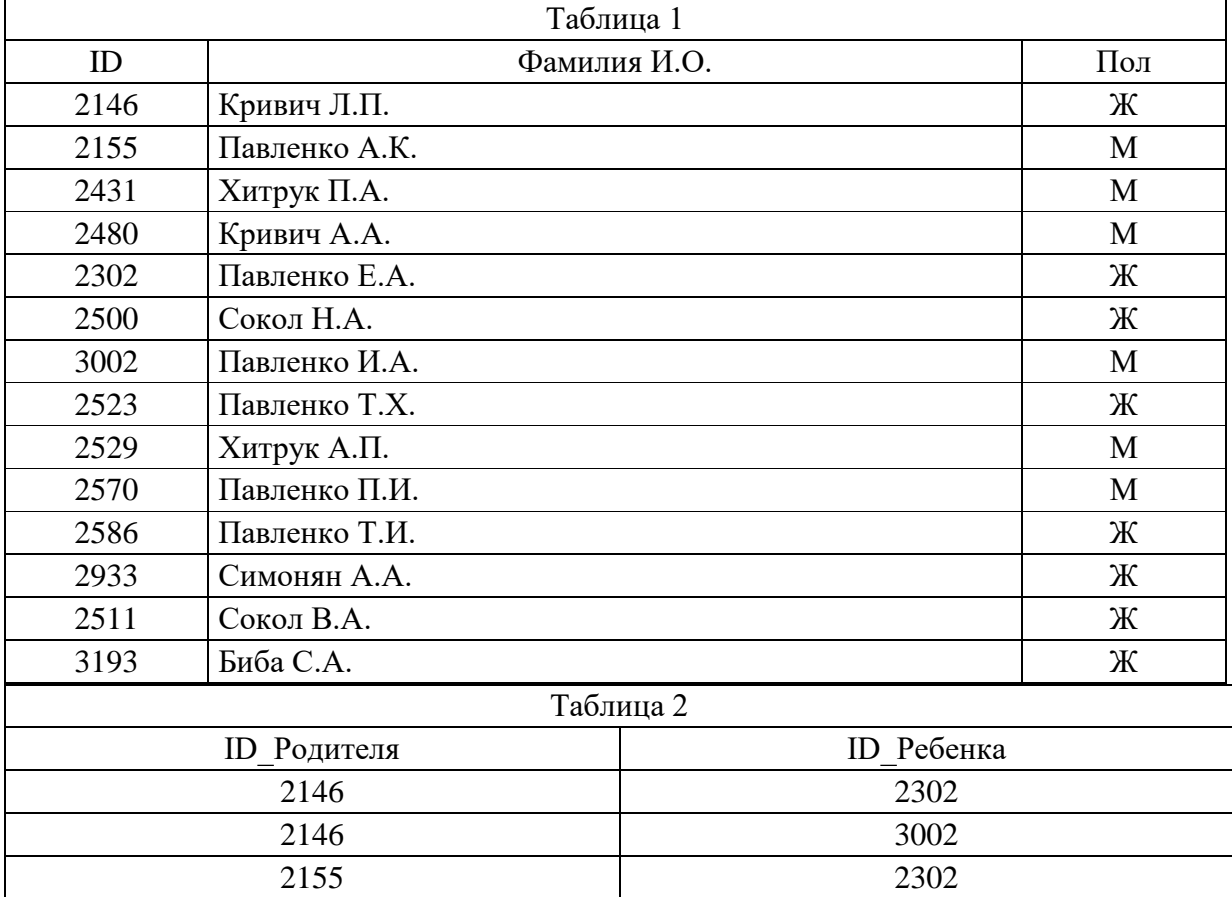

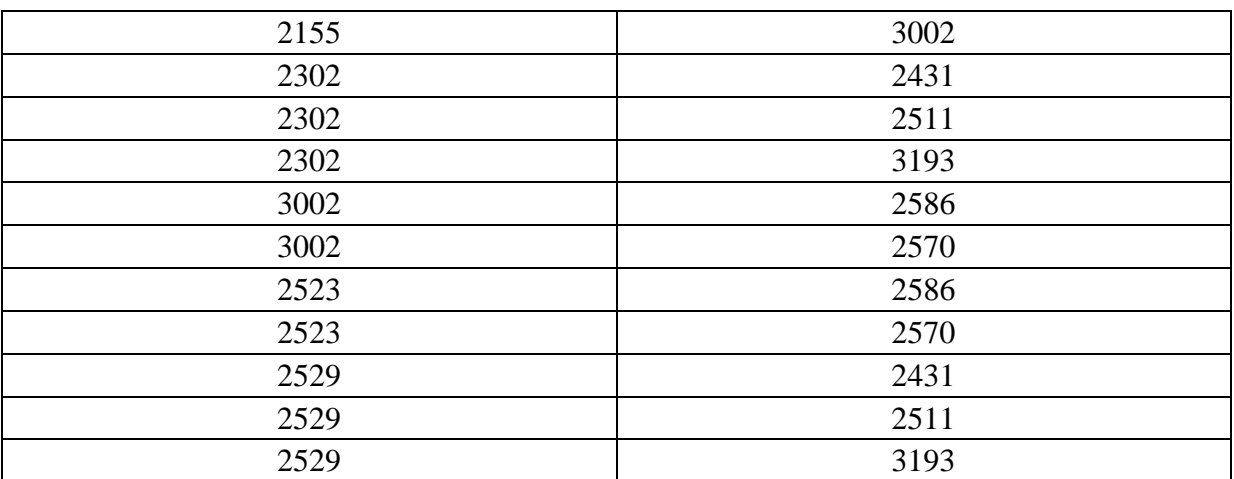

# Задание № 15 Ниже приведены фрагменты таблиц базы данных учеников школы:

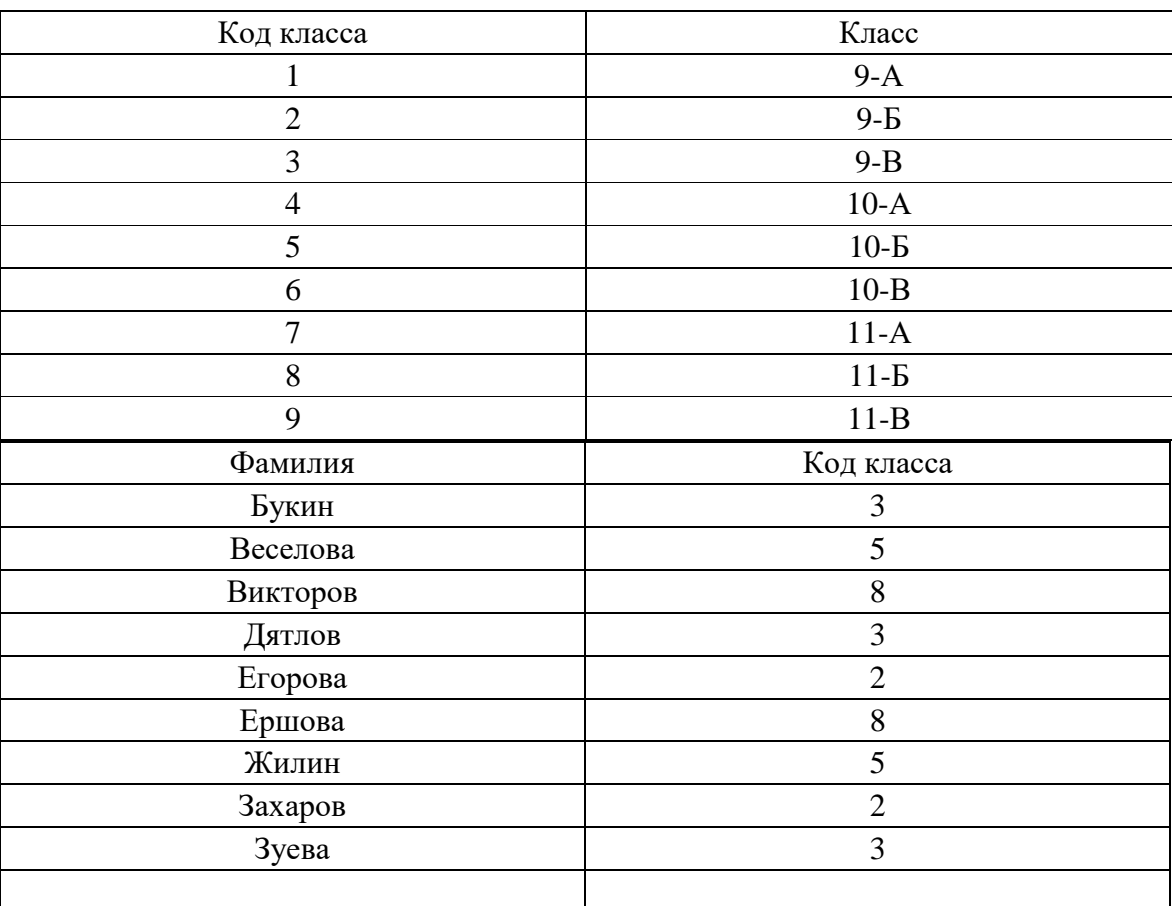

В каком классе учится наибольшее число учеников?

# **Тема 7. Технология разработки электронных презентаций.**

### Задание № 16

Плановое задание в юридической консультации по рассмотрению заявок населения на 2020 г. составило 104%, а выполнено на 105%. Определить

относительную величину динамики. Показатели найти в сети Интернет и представить на слайде.

# Задание № 17

Определите среднегодовой темп роста рассмотренных заявок в юридической консультации, если в 2015 г. было рассмотрено 21,15 тысзаявок, а в 2020 г. было запланировано рассмотреть заявок 35 тыс. Показатели найти в сети Интернет и представить на слайде.

## Задание № 18

Данные о населении Самарской области (тыс. чел.) за 2014 год: численность на начало года – 3211,2, на конец года – 3212,7; родилось 40,3, умерло 45,9.Рассчитать относительные показатели естественного движения населения Самарской области в 2014 году. Показатели найти в сети Интернет и представить на слайде.

# Задание № 19

Численность населения Самарской области в возрасте 25 лет – 50474 чел., в возрасте 26 лет – 49910 чел., 27 лет – 49636 чел. Определить средний возраст населения в возрастной группе  $25 - 27$  лет. Показатели найти в сети Интернет и представить на слайде.

## **Тема 8. Технологии работы в компьютерных сетях.**

### Задание № 20

В таблице приведены запросы к поисковому серверу. Для каждого запроса указан его код  — соответствующая буква от А до Г. Расположите коды запросов слева направо в порядке возрастания количества страниц, которые нашѐл поисковый сервер по каждому запросу. По всем запросам было найдено разное количество страниц. Для обозначения логической операции «ИЛИ» в запросе используется символ «|», а для логической операции « $W \rightarrow \langle \& \rangle$ »:

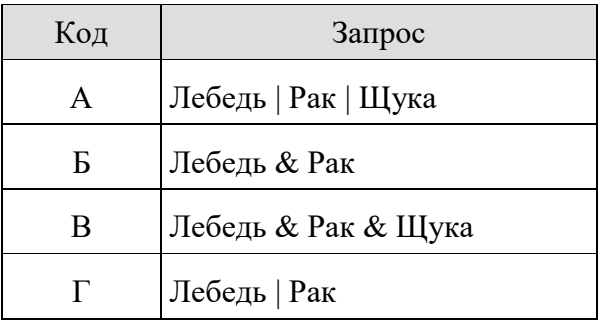

## **2 ЭТАП – Промежуточная аттестация по итогам освоения дисциплины**

Вопросы для проведения зачета с оценкой:

1. Понятие информации. Понятие и классификация информационных технологий.

2. Роль информации и информационных технологий в развитии современного информационного общества. Государственная политика в информационной сфере.

3. Информационная безопасность в современном информационном обществе.

4. История развития ЭВМ. Типы современных компьютеров.

Архитектура персонального компьютера. Основные устройства ПК:

назначение функции, основные технические характеристики.

5. Программное обеспечение. Классификация компьютерных программ.

6. Операционные системы: назначение и функции. Система Windows: запуск (загрузка) и окончание работы.

7. Основы работы в среде Windows. Работа с приложениями.

8. Работа с файлами и папками. Настройка Windows. Инсталляция ПО.

9. Текстовые редакторы: назначение и функции.

10. MicrosoftWord: интерфейс и общие установки.

11. Ввод и редактирование текста. Оформление текстового документа.

12. Вставка внутренних и внешних объектов. Создание и оформление таблиц.

13. Создание документов на основе шаблонов и образцов. Печать документа.

14. Назначение и основные возможности электронных таблиц. Основные возможности редактора электронных таблиц MicrosoftExcel.

15. Технология работы в редакторе электронных таблиц MicrosoftExcel. Автоматизация вычислений и поиска данных с фильтрами.

16. Понятие Базы данных. Назначение и функции СУБД.

17. Система управления базами данных MsAccess. Объекты БД.

18. Запросы и их роль в юриспруденции.

19. Отчеты как инструмент подготовки документов.

20. Понятие и виды электронных презентаций. Структура электронной презентации.

21. Запуск MSPowerPoint. Режимы работы в PowerPoint. Действия с презентациями.

22. Действия над слайдами. Оформление слайда. Работа с объектами. Диаграммы.

23. Анимация текста и объектов. Управление презентацией.. Раздаточные материалы.

24. Современные информационно-телекоммуникационные технологии и виды компьютерных сетей. Топология сетей. Понятие протокола.

25. Сеть Интернет: история создания и развития. Структура сети Интернет. Протокол TCP/IP. Адресация в Интернет. Доступ к сети Интернет.

26. Методы поиска информации в Интернете. Поиск по рубрикатору поисковой системы. Контекстный поиск.

27. Применение возможностей сети Интернет в юридической деятельности. Правовые ресурсы сети Интернет.

# **Задания закрытого типа** (Тестовые задания)

Номер вопроса и проверка сформированной компетенции

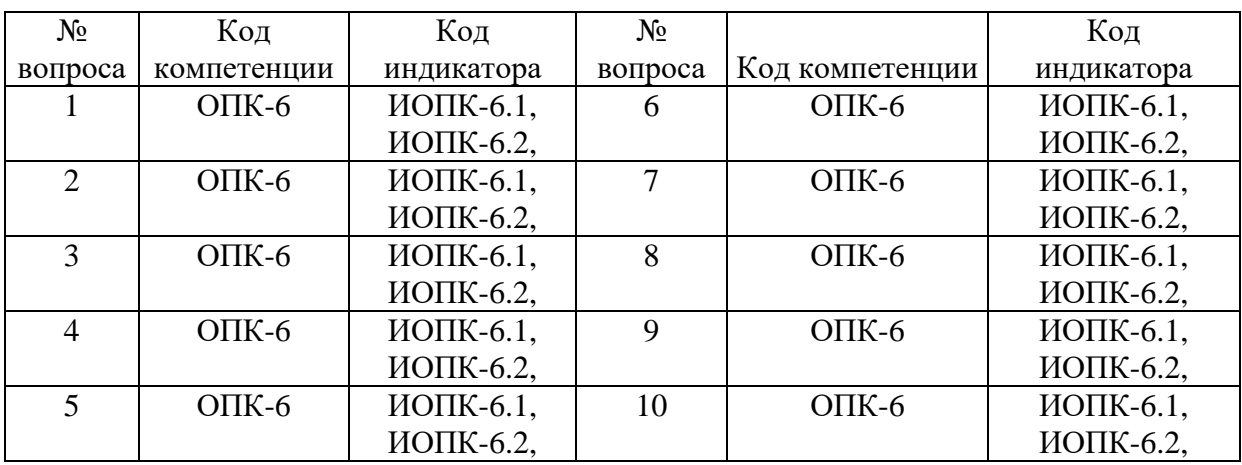

# Ключ ответов

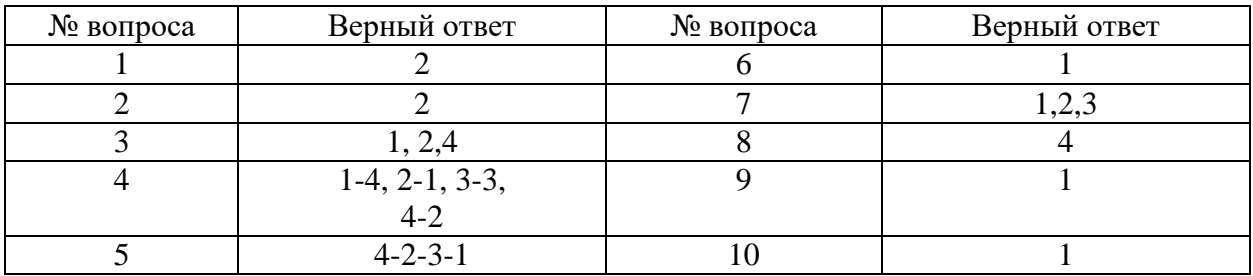

Задание № 1

Какое из изображений соответствует логотипу программы MicrosoftWord?

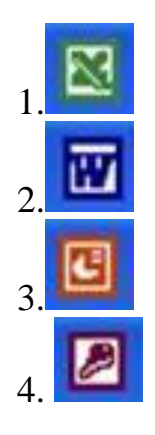

Задание № 2 Информация правового характера, имеющая юридическое значение – это: 1. материалы и сведения о законодательстве и практике его осуществления (применения), не влекущие правовых последствий и обеспечивающие эффективную реализацию правовых норм;

2 информация, исходящая от различных субъектов права, не имеющих властных полномочий, и направленная на создание (изменение, прекращение) конкретных правоотношений;

3. материалы и сведения о законодательстве и практике его осуществления (применения), не влекущие правовых последствий и обеспечивающие эффективную реализацию правовых норм;

4. массив правовых актов и тесно связанных с ними справочных, нормативно — технических и научных материалов, охватывающих все сферы правовой деятельности.

### Задание № 3

# Выберите несколько вариантов ответов

Для поиска информации в WWW используются следующие типы поисковых систем:

1. поисковые каталоги;

2. поисковые индексы;

3. индивидуальные поисковые системы;

4. рейтинговые поисковые системы;

### Задание № 4

### Установите соответствие:

Дистракторы

1. устройство для хранения информации;

2. область памяти компьютера, где хранится информация;

3. специализированнаяячейка памяти,входящаявсоставпроцессора;

4. элемент контента, кликнув по которому можно перейти на другой элемент.

Дистракторы соответствия:

1. буфер;

2. гиперссылка;

3. регистр компьютера;

4. флеш-карта.

# Задание № 5

Для удаления файлов и папок в ОС Windows пользователь задает следующую последовательность действий. Определите их порядок;

- 1. очистить корзину;
- 2. выделить объект;
- 3. нажать кнопку «Delete» на клавиатуре;

4. найти объект удаления.

#### Задание № 6

# Команды меню Формат в текстовом процессоре MS Word позволяютосуществить действия:

- 1. выбор параметров абзаца и шрифта;
- 2. сохранение документа;
- 3. вставку таблицы;
- 4. вставку рисунка.

#### Задание № 7

#### Выберите несколько вариантов ответов

Создание таблиц в текстовом процессоре MS Word возможно в режиме:

- 1. обычном;
- 2. разметки;
- 3. Web-документа;
- 4. структуры.

### Задание № 8

Компьютер, подключенный к Internet, обязательно имеет:

- 1. Web-сервер;
- 2. доменное имя;
- 3. домашнюю web-страницу;
- 4. IP-адрес.

#### Задание № 9

#### MS PowerPoint позволяет создавать презентации:

- 1. слайдовые;
- 2. потоковые;
- 3. сводные;
- $4$  *u*tororlie

### Задание № 10  $\mu$  Домен – это:

- 1. часть адреса, определяющая адрес компьютера пользователя в сети;
- 2. название программы, для осуществления связи между компьютерами;
- 3. единица измерения информации;
- 4. название устройства, осуществляющего связь между компьютерами.

**Задания открытого типа** (типовые задания, ситуационные задачи)

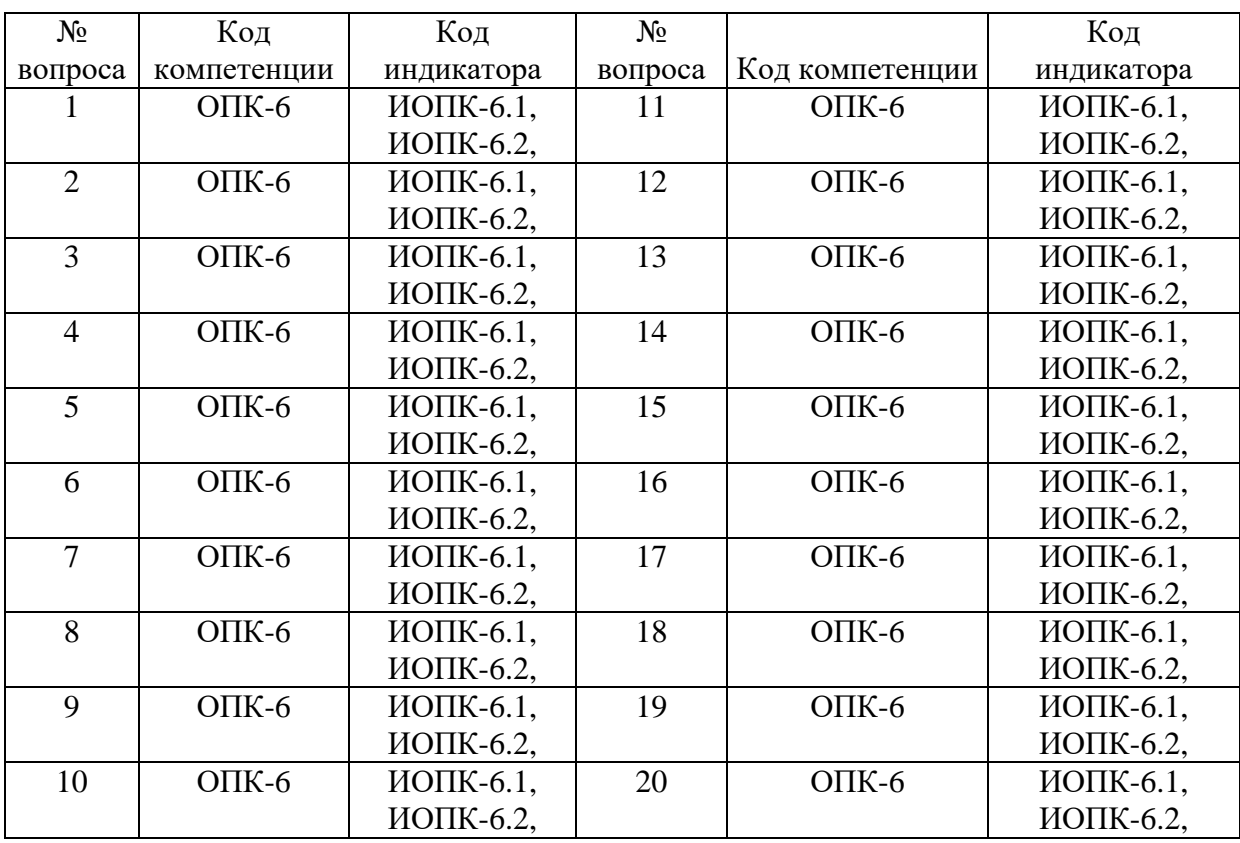

# Номер вопроса и проверка сформированной компетенции

# Ключ ответов к заданиям открытого типа

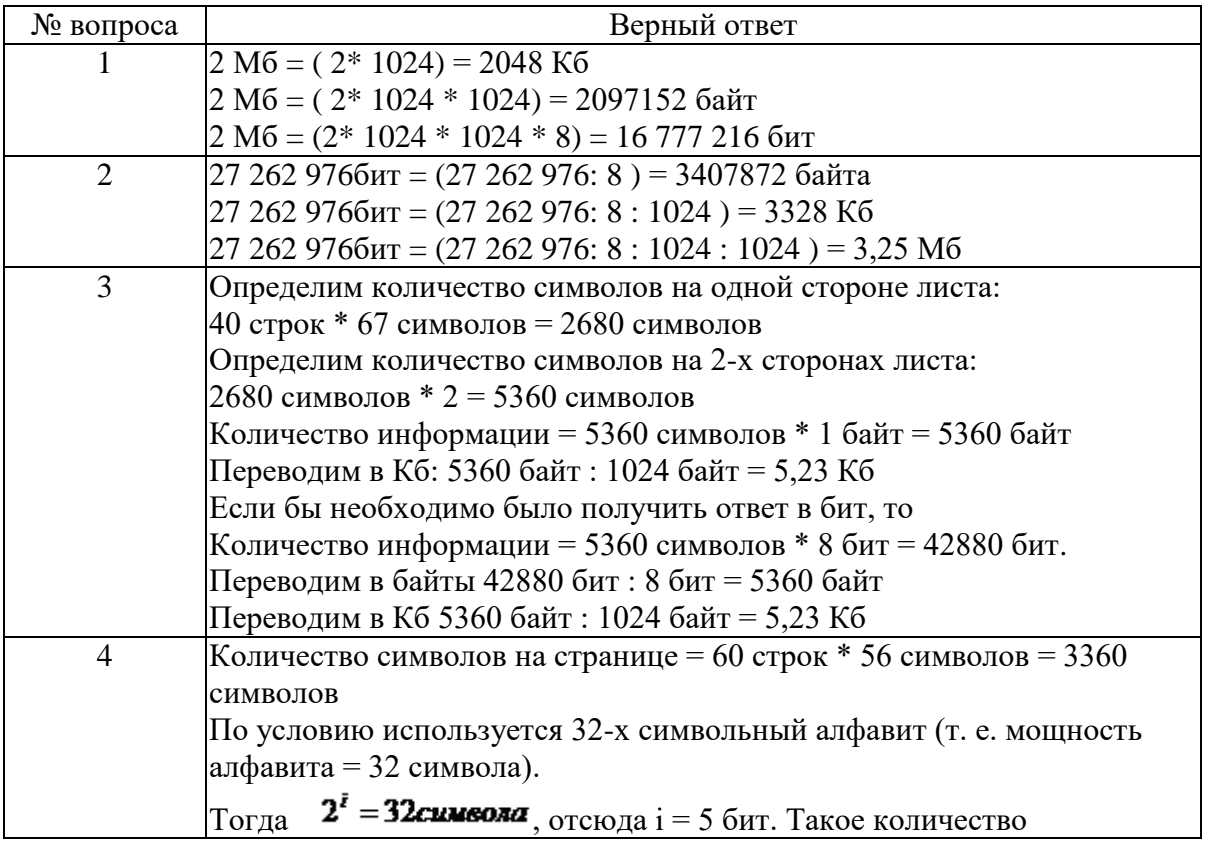

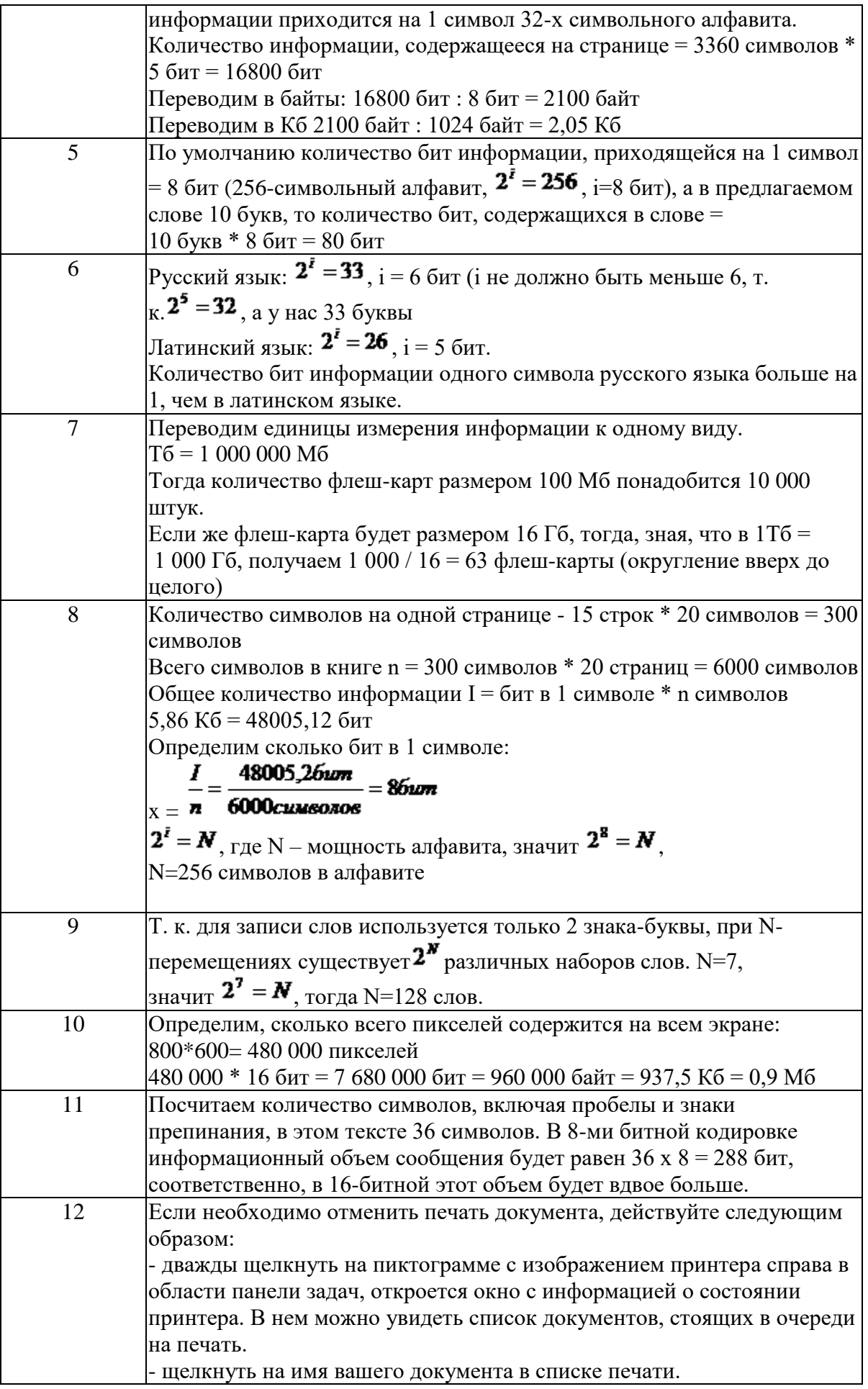

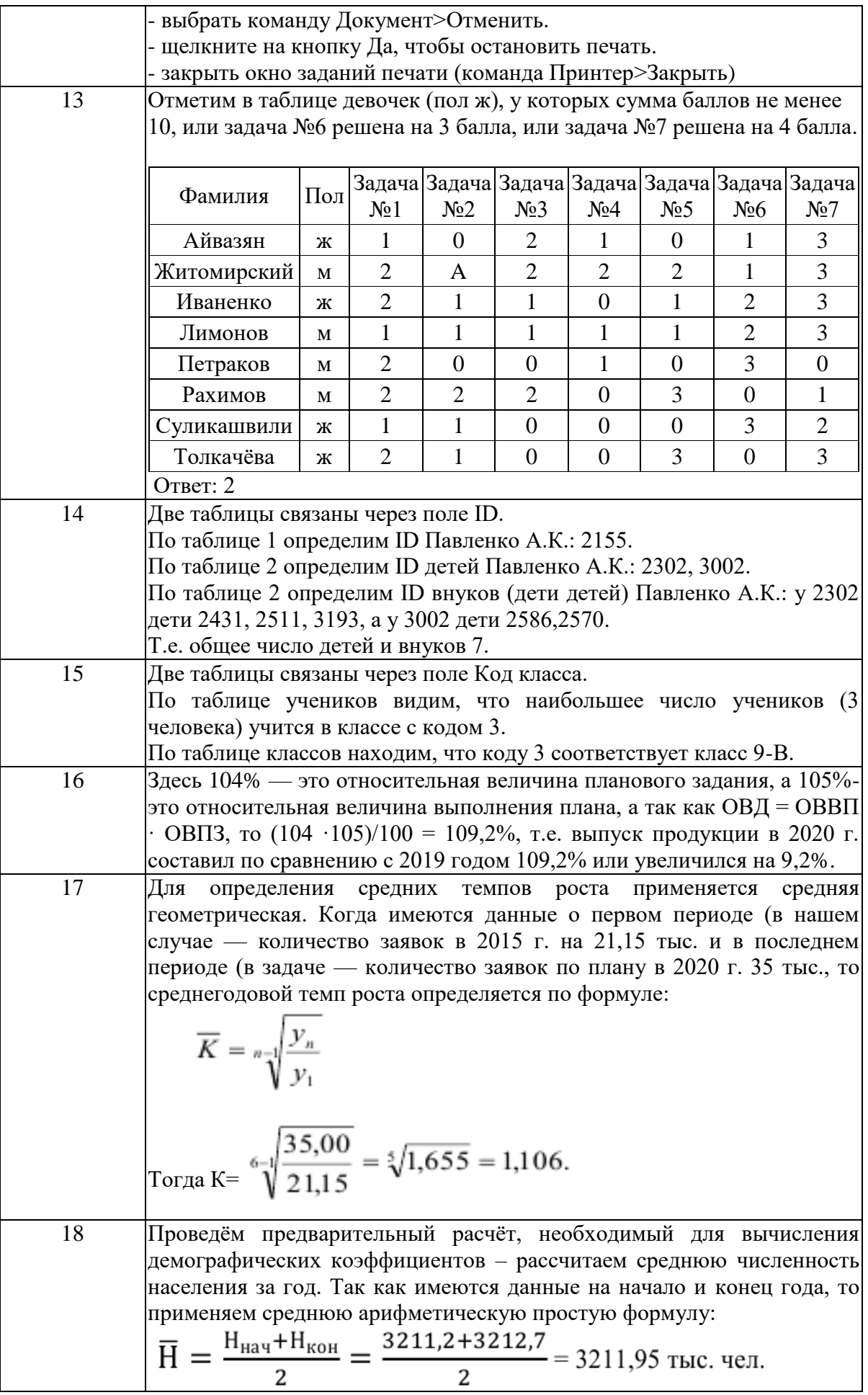

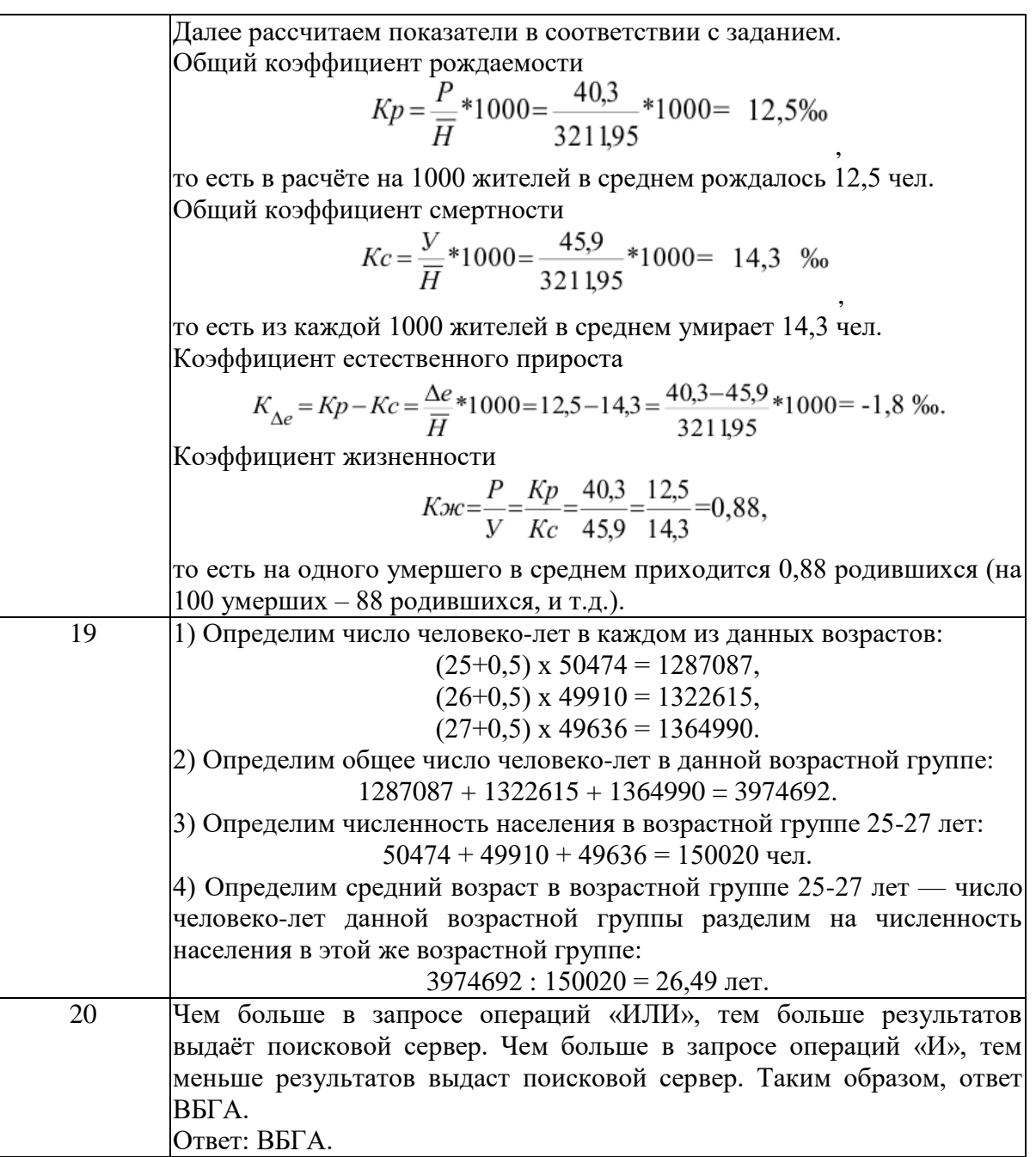

# Задание № 1 Переведите 2 Мб в Кб, байты, биты.

# Задание № 2 Переведите 27 262 976 бит в Мб, Кб, байты

# Задание № 3

Определить количество информации, которое содержится на печатном листе бумаги (двусторонняя печать), если на одной стороне умещается 40 строк по 67 символов в строке.

### Задание № 4

Определить количество информации, напечатанное на языке, в алфавите которого 32 символа, которое содержится на печатном листе бумаги (односторонняя печать), если на одной стороне умещается 60 строк по 56 символов в строке.

# **Тема 2. Информационные технологии: технические и программные средства.**

Задание № 5 Сколько бит содержится в слове ИНФОРМАЦИЯ?

Задание № 6

В каком алфавите одна буква несет в себе больше информации, в русском или латинском? Примечание: в русском языке 33 буквы, в латинском – 26 букв.

# **Тема 3. Операционные системы. OCWINDOWS. Защита информации. Информационная безопасность.**

Задание № 7

Сколько флеш-карт объемом 100 Мб необходимо для сохранения информации с винчестера объемом 1Тб? А сколько флеш-карт размером 16 Гб?

Задание № 8

Сколько символов содержится в алфавите, при помощи которого написана книга из 20 страниц, на каждой из которых содержится 15 строк по 20 символов и занимает в памяти компьютера вся книга 5,86 Кб.

### **Тема 4. Технологии подготовки текстовых документов.**

#### Задание № 9

В алфавите некоторого формального языка всего два знака буквы. Каждое слово этого языка состоит обязательно из 7 букв. Какое максимальное число слов возможно записать в этом языке?

### Задание № 10

Какое количество информации несет в себе экран SVGA – монитора (16-bit кодирование, размер экрана 800\*600)?

### **Тема 5. Технология работы с электронными таблицами.**

Задание № 11 Определите информационный объем сообщения:

# **В одном байте восемь бит информации.** Расчет произвести с использованием электронных таблиц.

### Задание № 12

Вы запустили на печать многостраничный документ. Вам нужно из него распечатать несколько страниц. Какие действия вы предпримете?

# **Тема 6. Технология работы с базами данных.**

### Задание № 13

На городской тур олимпиады по математике отбираются те учащиеся, кто набрал на районном туре не менее 10 баллов или полностью решил хотя бы одну из двух самых сложных задач (№ 6 или № 7). За полное решение задач 1–4 даётся 2 балла; задач 5, 6–3 балла; задачи 7–4 балла. Дан фрагмент таблицы результатов районного тура.

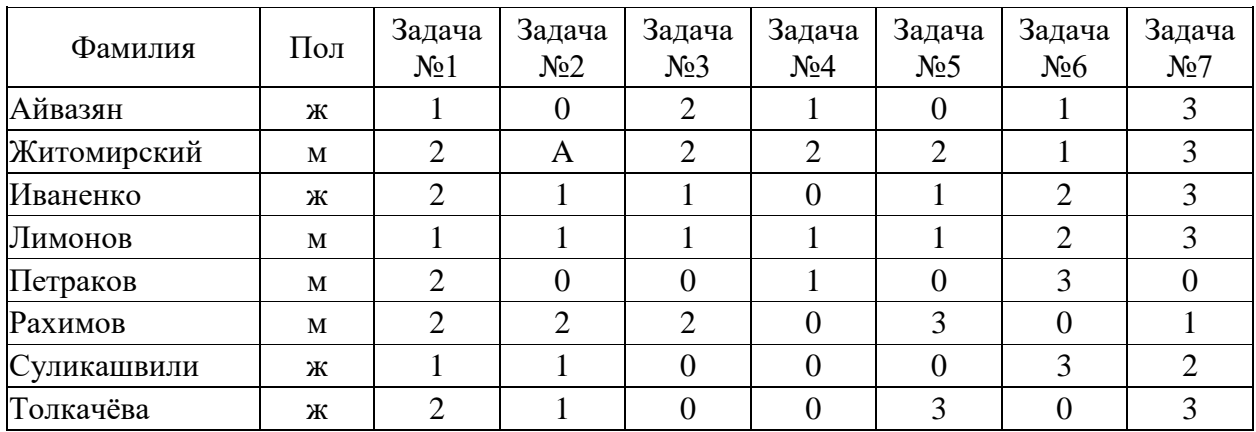

Сколько девочек из этой таблицы прошли на городской тур?

### Задание № 14

В фрагменте базы данных представлены сведения о родственных отношениях. На основании приведѐнных данных определите, сколько прямых потомков (т.е. детей и внуков) Павленко А.К. упомянуты в табл. 1.

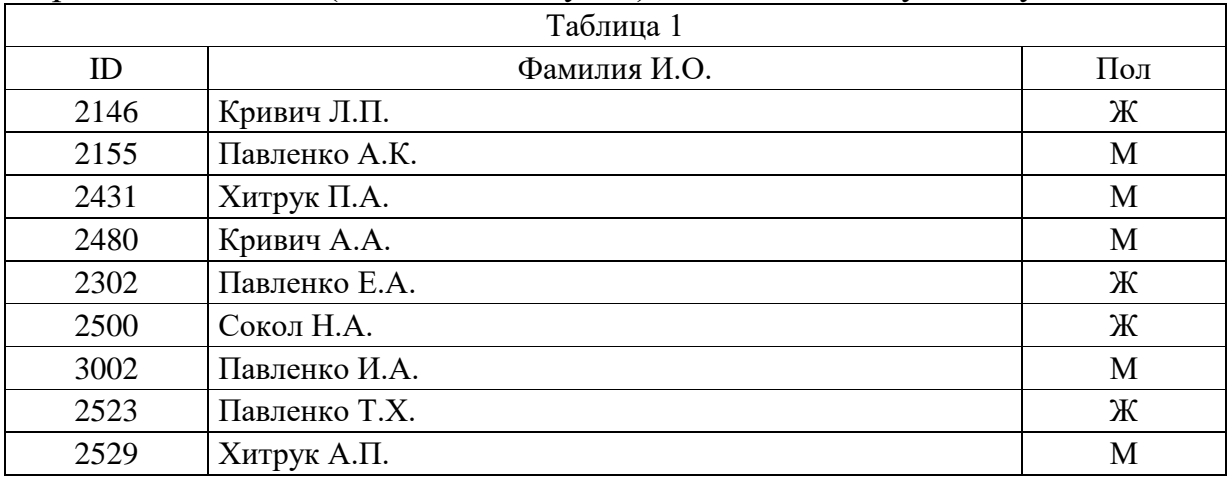

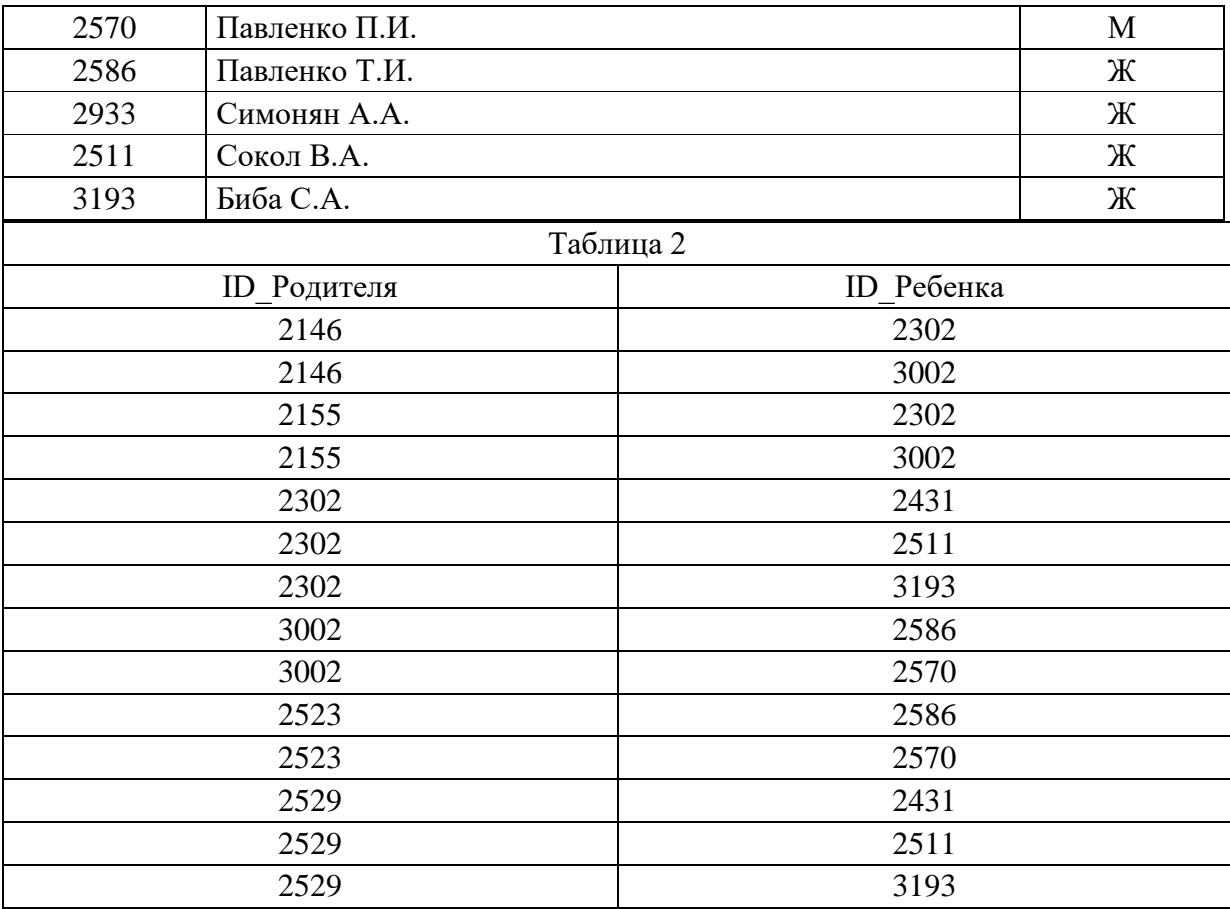

# Задание № 15

# Ниже приведены фрагменты таблиц базы данных учеников школы:

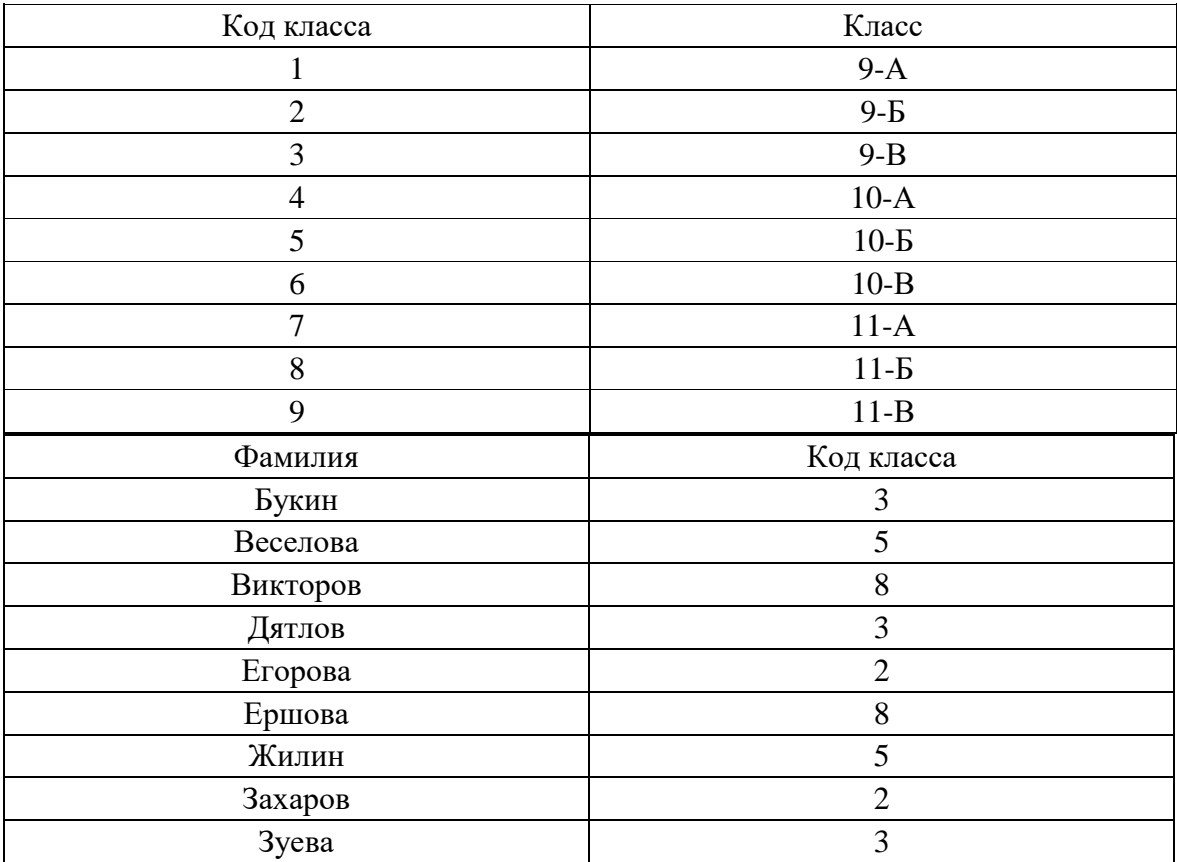

В каком классе учится наибольшее число учеников?

#### **Тема 7. Технология разработки электронных презентаций.**

Задание № 16

Плановое задание в юридической консультации по рассмотрению заявок населения на 2020 г. составило 104%, а выполнено на 105%. Определить относительную величину динамики. Показатели найти в сети Интернет и представить на слайде.

#### Задание № 17

Определите среднегодовой темп роста рассмотренных заявок в юридической консультации, если в 2015 г. было рассмотрено 21,15 тыс. заявок, а в 2020 г. было запланировано рассмотреть заявок 35 тыс. Показатели найти в сети Интернет и представить на слайде.

#### Задание № 18

Данные о населении Самарской области (тыс. чел.) за 2014 год: численность на начало года – 3211,2, на конец года – 3212,7; родилось 40,3, умерло 45,9.Рассчитать относительные показатели естественного движения населения Самарской области в 2014 году. Показатели найти в сети Интернет и представить на слайде.

#### Задание № 19

Численность населения Самарской области в возрасте 25 лет – 50474 чел., в возрасте 26 лет – 49910 чел., 27 лет – 49636 чел. Определить средний возраст населения в возрастной группе 25 – 27 лет. Показатели найти в сети Интернет и представить на слайде.

#### **Тема 8. Технологии работы в компьютерных сетях.**

#### Задание № 20

В таблице приведены запросы к поисковому серверу. Для каждого запроса указан его код  — соответствующая буква от А до Г. Расположите коды запросов слева направо в порядке возрастания количества страниц, которые нашѐл поисковый сервер по каждому запросу. По всем запросам было найдено разное количество страниц. Для обозначения логической операции «ИЛИ» в запросе используется символ «|», а для логической операции «И»  — «&»:

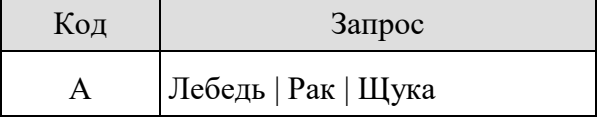

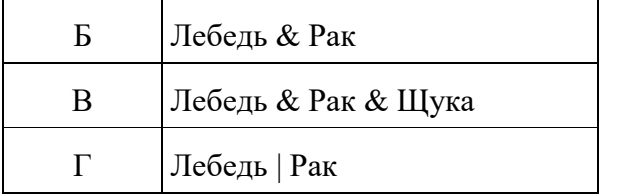

# **4. Методические материалы, определяющие процедуры оценивания знаний, умений, навыков и (или) опыта деятельности, характеризующих этапы формирования компетенций**

Зачѐт с оценкой служит формой проверки выполнения обучающимися освоения учебного материала дисциплины (модуля), в соответствии с утвержденными программами и оценочными материалами;

Результаты сдачи зачета с оценкой оцениваются по четырѐхбалльнойсистеме.

Результаты дифференцированного зачета с оценкой заносятся в зачетно-экзаменационную ведомость. Если обучающийся не явился на дифференцированный зачет с оценкой, в ведомости напротив фамилии обучающегося делается запись «не явился».

В зачетную книжку выставляется соответствующая оценка, полученная обучающимся. Заполнение зачетной книжки до внесения соответствующей оценки в ведомость не разрешается. Оценка «неудовлетворительно» в зачетную книжку не ставится.

Зачетно-экзаменационная ведомость сдается в деканат в день проведения зачета с оценкой.